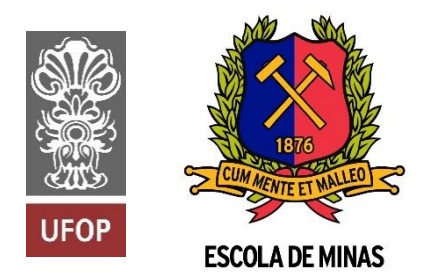

INSTITUTO TECNOLÓGICO VALE

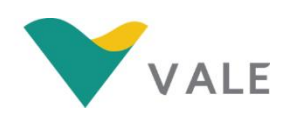

**Programa de Pós-Graduação em Instrumentação, Controle e Automação de Processos de Mineração - PROFICAM Universidade Federal De Ouro Preto - Escola de Minas Associação Instituto Tecnológico Vale**

**Dissertação**

# **DESENVOLVIMENTO DE UM SISTEMA DE MONITORAMENTO APLICADO A UM MOTOGERADOR A DIESEL COM INJEÇÃO DE GÁS DE ELETRÓLISE VISANDO REDUÇÃO DE CONSUMO DE COMBUSTÍVEL**

# **ROBSON LAGE FIGUEIREDO**

**Ouro Preto Minas Gerais, Brasil 2018**

### **Robson Lage Figueiredo**

# **DESENVOLVIMENTO DE UM SISTEMA DE MONITORAMENTO APLICADO A UM MOTOGERADOR A DIESEL COM INJEÇÃO DE GÁS DE ELETRÓLISE VISANDO REDUÇÃO DE CONSUMO DE COMBUSTÍVEL**

Dissertação apresentada ao curso de Mestrado Profissional em Instrumentação, Controle e Automação de Processos de Mineração da Universidade Federal de Ouro Preto e do Instituto Tecnológico Vale, como parte dos requisitos para obtenção do título de Mestre em Engenharia de Controle e Automação.

Orientadora: Prof.ª Elisangela Martins Leal, D.Sc. Coorientador: Prof. Alan Kardek Rêgo Segundo, D.Sc. Coorientador: Prof. Eunírio Zanetti, D.Sc.

Ouro Preto 2018

F475d

#### Figueiredo, Robson Lage.

Desenvolvimento de um sistema de monitoramento aplicado a um motogerador a diesel com injeção de gás de eletrólise visando redução de consumo de combustível [manuscrito] / Robson Lage Figueiredo. - 2018. 82f.: il.: color; grafs; tabs.

Orientador: Profa. Dra. Elisangela Martins Leal.

Dissertação (Mestrado) - Universidade Federal de Ouro Preto. Escola de Minas. Departamento de Engenharia de Controle e Automação e Técnicas Fundamentais. Programa de Pós Graduação em Instrumentação, Controle e Automação de Processos de Mineração.

Área de Concentração: Engenharia de Controle e Automação de Processos Minerais.

1. Energia. 2. Motores a Diesel. 3. Eletrólise. 4. Redução de consumo. 5. Sistema de monitoramento. I. Leal, Elisangela Martins . II. Universidade Federal de Ouro Preto. III. Titulo.

Mestrado Profissional em Instrumentação, Controle e Automação de Processos de Mineração - PROFICAM

Desenvolvimento de um Sistema de Monitoramento Aplicado a um Motogerador a Diesel com Injeção de Gás de Eletrólise Visando Redução de Consumo de Combustível

Robson Lage Figueiredo

Dissertação defendida e aprovada em 15 de junho de 2018 pela banca examinadora constituída pelos professores:

<u>Elisângela Maritins</u><br>D.Sc. Elisângela Martins Leal<br>Orientadora - Universidade Eddard de Ouro Pri Orientadora - Universidade Federal de Ouro Preto (UFOP) D.Sc. Alan Kardek Rego-Segundo<br>Coorientador – Universidade Federal de Ouro Preto (UFOP) 0 ^ D.Sc. Eunírio Fernandes Zanetti Coorientador - Instituto Tecnológico Vale (ITV) D.Sc. Luís Antonio Bortolaia Membro externo - Universidade Federal de Ouro Preto (UFOP) D.Sc. Paulo Raimundo Pinto

Membro externo - Instituto Federal de Ouro Preto (IFMG)

**Dedico esta dissertação à minha esposa Luciana e à minha filha Thaís, pelo apoio incondicional e constante incentivo.**

### **AGRADECIMENTOS**

À minha esposa (Luciana) e filha (Thaís) que me incentivaram em todos os momentos.

Ao prof. Bruno Eduardo Lobo Baeta por disponibilizar o Laboratório de Química para análise do gás de eletrólise.

Aos colegas Fabiano Tomas Novais e Fernando dos Santos Alves Fernandes, por sua disposição em me receber e pelas contribuições no trabalho.

Ao colega Pedro Henrique Carvalho, por ajudar e acompanhar os ensaios.

Ao colega Gemírson de Paula Reis por acompanhar os testes do experimento.

Ao Coorientador Prof. D.Sc. Eunírio Zanetti pela disponibilidade.

Ao Coorientador Alan Kardek Rêgo Segundo, pela orientação e disposição em revisar os textos técnicos derivados deste trabalho.

À minha professora orientadora Elisângela Martins Leal, pela oportunidade de trabalho, pelo compartilhamento de seu conhecimento e motivação à pesquisa.

A todos que, direta ou indiretamente, contribuíram para a realização deste trabalho.

### **RESUMO**

FIGUEIREDO, Robson Lage. Desenvolvimento de um sistema de monitoramento aplicado a um motogerador a diesel com injeção de gás de eletrólise visando redução de consumo de combustível. Ouro Preto, 2018. 82p. Dissertação (Mestrado Profissional em Instrumentação, Controle e Automação de Processos de Mineração), Universidade Federal de Ouro Preto e Instituto Tecnológico Vale.

Este trabalho apresenta o desenvolvimento de um sistema de monitoramento aplicado a um motogerador a diesel com a injeção de gás proveniente do processo de eletrólise, visando a redução do consumo de óleo diesel no motor. O óleo diesel é o combustível principal e o hidrogênio é o combustível secundário (aditivo), injetado juntamente ao ar de admissão. Este estudo é de caráter experimental e consiste, inicialmente, em caracterizar um dispositivo gerador de hidrogênio por meio da avaliação da vazão volumétrica de gás produzido em função da corrente elétrica, da concentração de eletrólito e da temperatura do sistema. Após a caracterização, o gás produzido rico em hidrogênio é utilizado em um motogerador. Foram adotados como parâmetros de estudo o tempo de funcionamento do motor com aplicação de cargas resistivas. Uma interface foi criada utilizando um display LCD 20x4, que apresenta as variáveis do sistema ao usuário. O sistema de monitoramento da célula, do motor e do gerador foi desenvolvido utilizando as plataformas Arduino, Platform IO e Visual Studio. Desta forma, o sistema proposto permite monitorar as variáveis da célula eletrolítica (temperatura, corrente e tensão), do motor (consumo e rotação) e do gerador (potência, corrente e tensão). Os principais resultados encontrados comprovaram a redução entre 2,5% e 5,1% no consumo do combustível principal devido a injeção de hidrogênio no óleo diesel.

**Palavras-chave**: Energia, Hidrogênio, Motores a Diesel, Eletrólise, Redução de consumo, Sistema de monitoramento.

### *ABSTRACT*

*FIGUEIREDO, Robson Lage. Development of a monitoring system applied to a diesel engine generator with electrolysis gas injection aimed at reducing fuel consumption. Ouro Preto, 2018. 82p. Dissertation (Professional Masters in Instrumentation, Control and Automation of Mining Processes), Federal University of Ouro Preto and Vale Institute of Technology.*

*This work presents the development of a monitoring system applied to a diesel engine generator*  with the injection of gas from the electrolysis process, aiming at reducing the consumption of *diesel oil in the engine. Diesel oil is the main fuel and hydrogen is the secondary (additive) fuel, injected together with the intake air. This study is experimental and consists, initially, in characterizing a hydrogen-generating device by means of the evaluation of the gas volumetric flow rate produced as a function of the electrical current, the electrolyte concentration and the system temperature. After the characterization, the hydrogen-rich gas produced is used in an engine. The engine operating time with resistive load application was adopted as study parameters. An interface was created using a 20x4 LCD display that which the presents system variables to the user. The cell, engine and generator monitoring system was developed using the Arduino, Platform IO and Visual Studio platforms. In this way, the proposed system allows monitoring the variables of the electrolytic cell (temperature, current and voltage), the engine (consumption and rotation) and the generator (power, current and voltage). The main results showed the reduction between 2.5% and 5.1% in the main fuel consumption due to the injection of hydrogen in the diesel oil.*

*Keywords: Energy, Hydrogen, Diesel Engines, Electrolysis, Consumption Reduction, Monitoring System.*

# **LISTA DE FIGURAS**

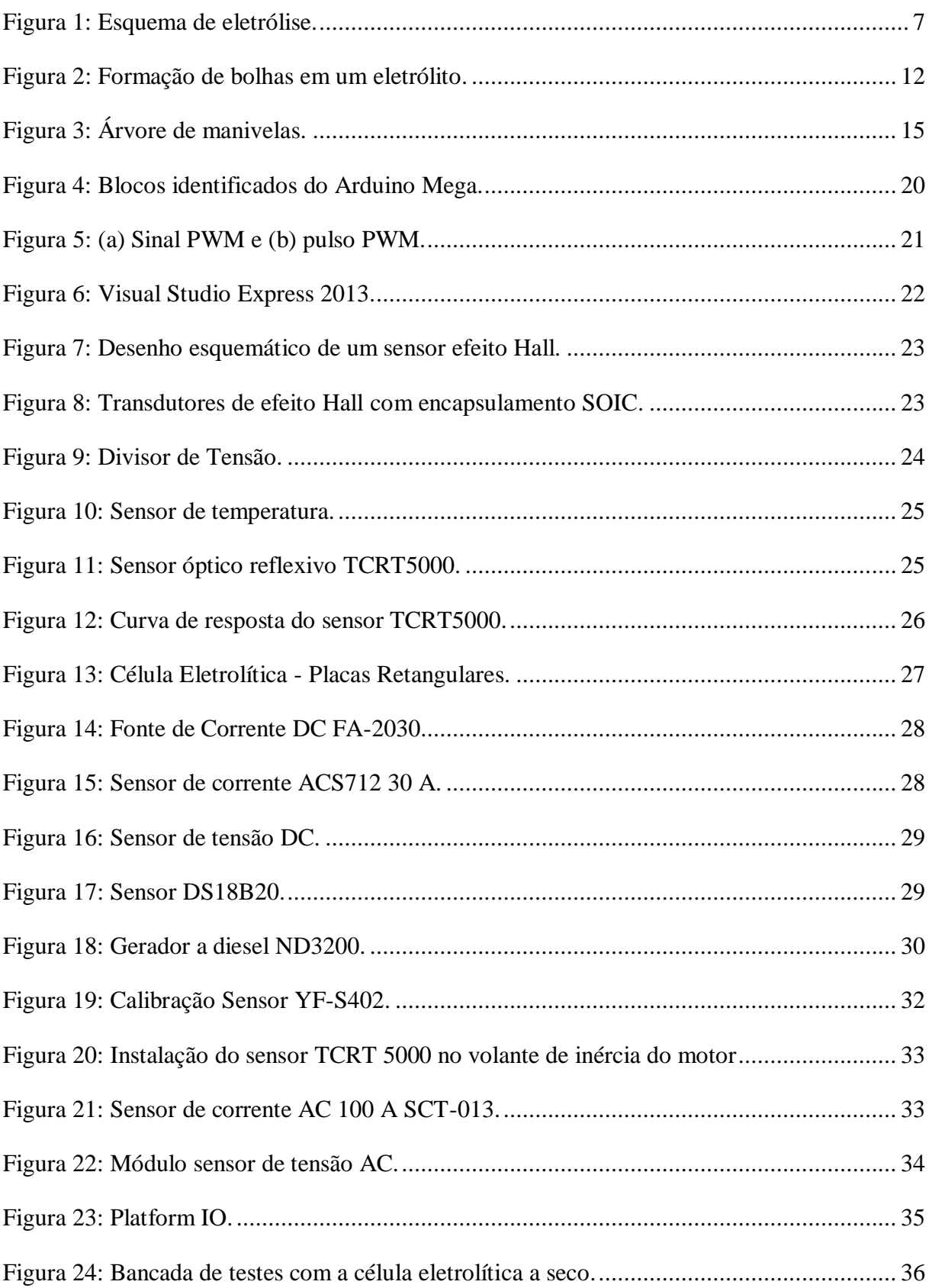

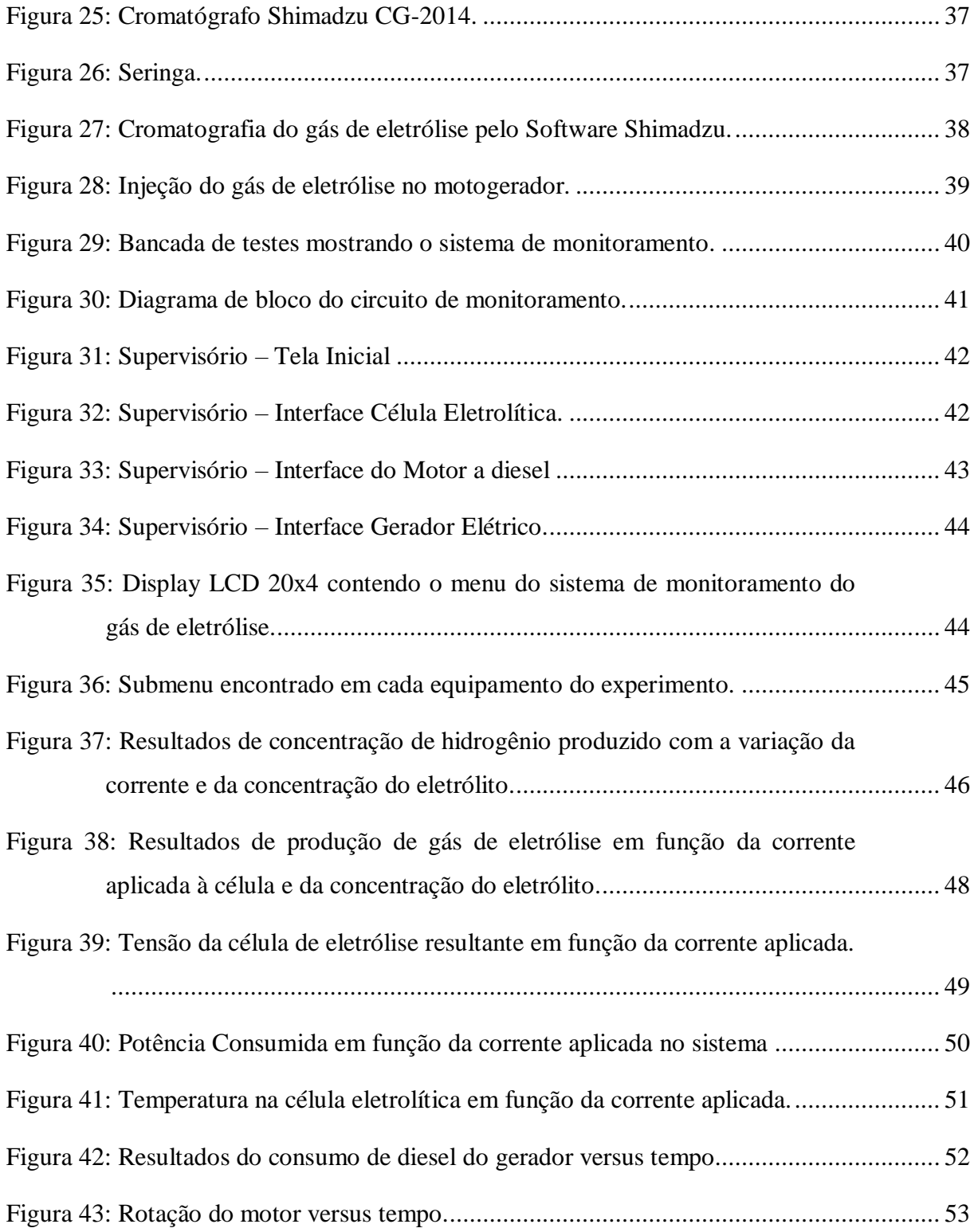

# **LISTA DE TABELAS**

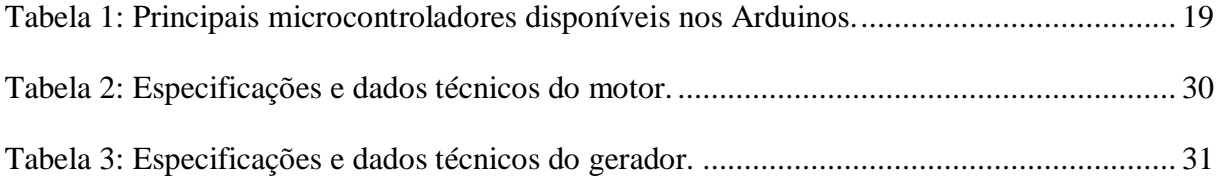

## **LISTA DE SIGLAS E ABREVIATURAS**

- AC Corrente Alternada
- AD Analógico / Digital
- AVR Automatic Voltage Regulator
- DC Corrente Contínua
- FID Flame Ionization Dectector
- FTDI Future Technology Devices International
- HHO Mistura gasosa  $H_2/O_2$
- LED Light emitting diode
- LPM Litros por Minuto
- PMI Ponto Morto Inferior
- PMS Ponto Morto Superior
- PWM Pulse Width Modulation
- SOIC Small Outline Integrated Circuit

# **SUMÁRIO**

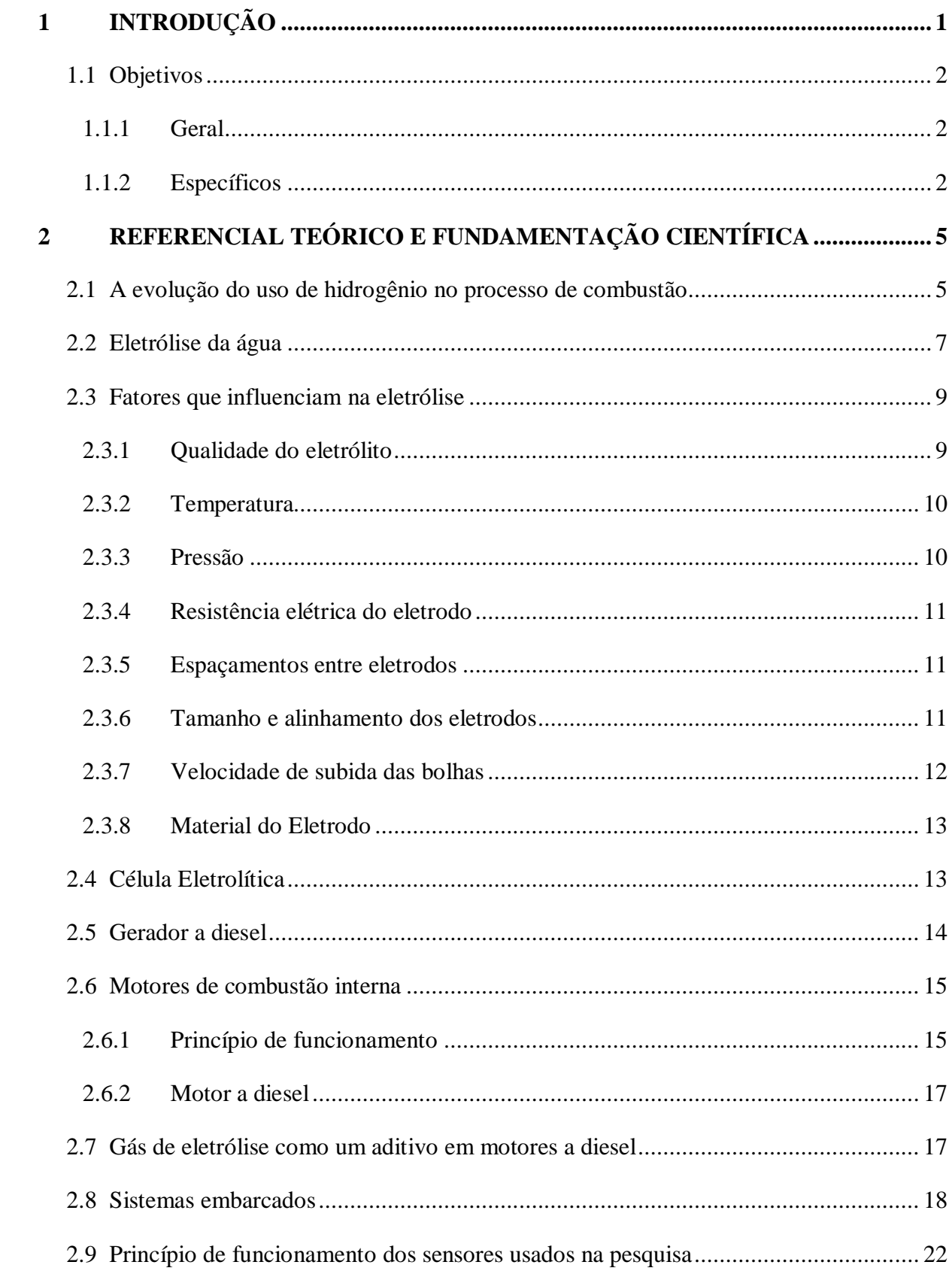

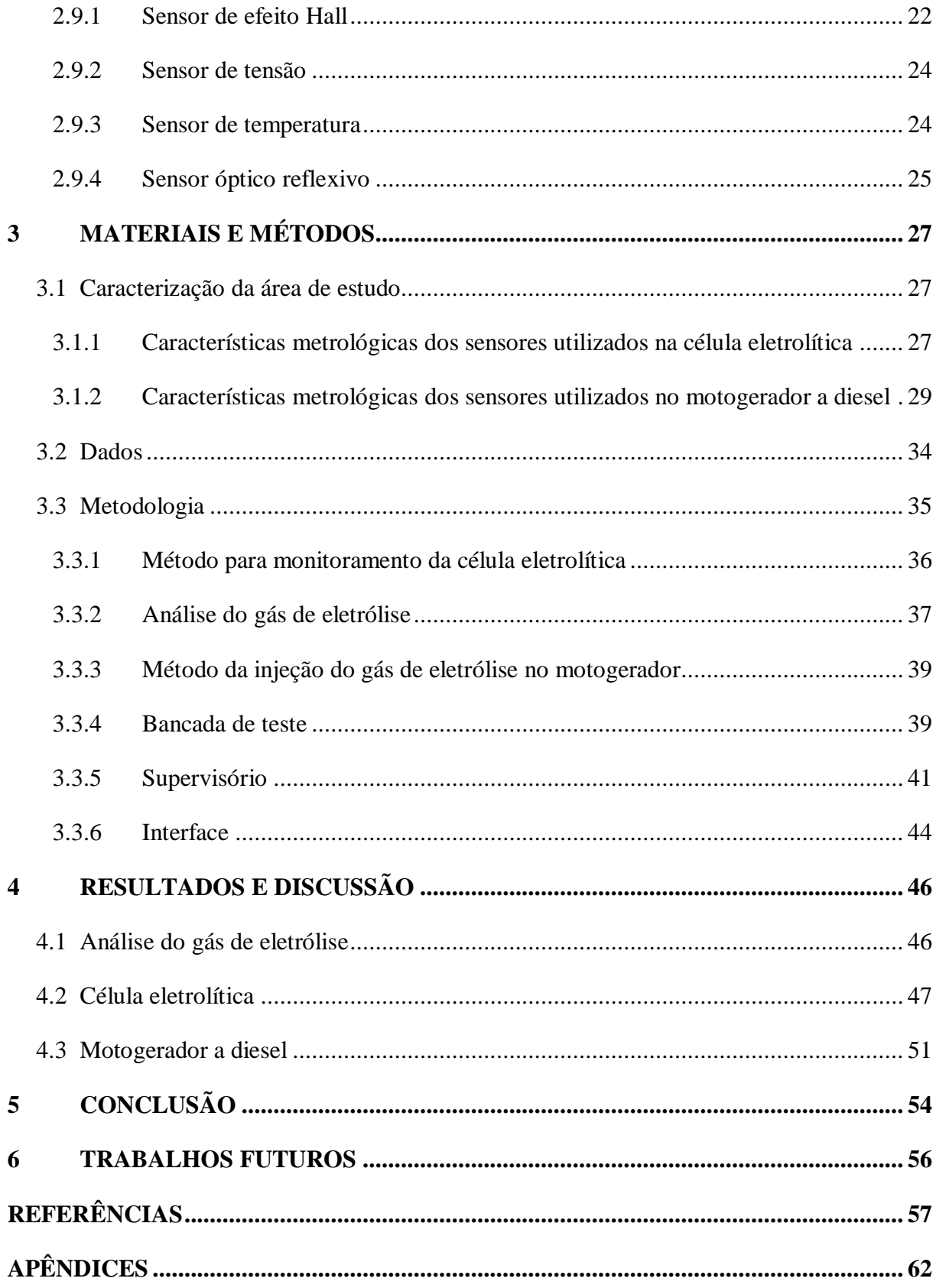

## <span id="page-14-0"></span>**1 INTRODUÇÃO**

O crescimento exponencial da população mundial, o aumento do consumo energético, principalmente dos países emergentes, e o uso excessivo de fontes energéticas fósseis demandam a busca por alternativas energéticas renováveis que estejam em sintonia com a redução do impacto ambiental decorrente da geração de energia. Dentre as possibilidades de utilização das energias renováveis destaca-se a economia do hidrogênio. A combustão direta do hidrogênio produz uma quantidade expressiva de energia liberando vapor d'água, ou seja, substância não poluente ao meio ambiente (BENEMANN, 2006).

O hidrogênio pode ser produzido por diversos métodos no qual se destaca a obtenção pelo processo de eletrólise, tendo como produtos o hidrogênio  $(H_2)$  e oxigênio  $(O_2)$ . Em relação à separação da molécula da água, pode-se aplicar os processos por ciclos termoquímicos, reforma a vapor ou autotérmica, decomposição térmica e eletrólise. Dentre os eletrólitos atualmente utilizados, o hidróxido de potássio (KOH) tem aplicação em células eletrolíticas como meio condutor, mas outros eletrólitos também podem ser usados (LIBERATO, 2005).

A eletrólise da água consiste na quebra da molécula da água em hidrogênio  $(H<sub>2</sub>)$  e  $oxi$ gênio  $(O_2)$ , sendo essa uma tecnologia usada para a produção do gás de hidrogênio (BADWAL; GIDDEY; CIACCHI, 2006). No processo da eletrólise da água, são fornecidas uma corrente e uma tensão contínua através dos eletrodos do eletrolisador, sendo os mesmos separados por um eletrólito com boa condutividade iônica, no qual se desencadeia uma reação química no sistema. (VINAYAK V. KHALASI, KALPESH V. MODI, DR. VIKAS J. PATEL, 2014).

A injeção de hidrogênio em menores quantidades nos motores de combustão interna é capaz de reduzir a emissão de gases poluentes, melhorar o desempenho e economizar no consumo do óleo diesel. Uma abordagem desse tipo torna possível a adaptação de motores já existentes no mercado, de forma a aumentar sua eficiência e com isso reduzir os impactos ambientais decorrentes do uso de combustíveis derivados do petróleo, porém sem a necessidade da substituição de tecnologia já amplamente utilizada. Da mesma forma, o direcionamento do desenvolvimento gradativo de alternativas aos combustíveis fósseis cria um cenário de transição viável, no qual a pesquisa e o desenvolvimento de produtos e patentes devem ser incentivados de forma descentralizada visando maior acessibilidade e simplicidade das soluções práticas (ZHOU et al., 2016).

Os sistemas de automação visam atuar nas operações mantendo um desempenho satisfatório no processo. As funções dos sistemas embarcados incluem leituras dos sensores em um intervalo de tempo para executar uma taxa de amostragem e a otimização entre o hardware e o software para realizar o monitoramento (DOUGLASS, 2004; LAVAGNO et al., 2003; OMG, 2009).

O presente trabalho mostra o desenvolvimento de um sistema de monitoramento aplicado a um motogerador a diesel com a injeção de gás proveniente do processo de eletrólise da água, utilizando uma célula eletrolítica a seco, visando a redução do consumo de óleo diesel no motor. O estudo é de caráter experimental e consiste, inicialmente, em caracterizar um dispositivo gerador de hidrogênio por meio da avaliação da vazão volumétrica de gás produzido em função da corrente elétrica, da concentração de eletrólito e da temperatura do sistema. Após a caracterização, o gás produzido rico em hidrogênio é utilizado em um motor diesel acoplado a um gerador produzindo eletricidade. Para avaliação e análise dos resultados foi estabelecido um tempo de aproximadamente uma hora de funcionamento do motor com aplicação de carga resistiva. Os principais resultados encontrados permitem avaliar a redução do consumo do combustível principal (óleo diesel) quando ocorre a adição de hidrogênio no motor. O sistema de monitoramento da célula, do motor e do gerador foi desenvolvido em plataforma Arduino, Platform IO e supervisório em CSharp. As variáveis da célula eletrolítica (temperatura, corrente DC e tensão), do motor (consumo, rotação e velocidade) e do gerador (potência, corrente AC e tensão) são monitoradas.

#### <span id="page-15-0"></span>**1.1 Objetivos**

#### <span id="page-15-1"></span>**1.1.1 Geral**

Desenvolver, construir e testar um sistema de monitoramento aplicado a um motogerador a diesel de 3,5 kW com injeção de gás rico em hidrogênio, visando a redução do consumo de combustível principal (óleo diesel).

#### <span id="page-15-2"></span>**1.1.2 Específicos**

- Realizar revisão bibliográfica acerca de sistemas de monitoramento utilizados em processos de geração de hidrogênio e motores de combustão interna.
- Estudar o processo de geração de hidrogênio a partir da eletrólise.
- Estudar o sistema de monitoramento mais apropriado para a geração de hidrogênio e supervisionar as variáveis da célula eletrolítica e do conjunto motogerador a diesel.
- Integrar o sistema de monitoramento ao eletrolisador e ao motogerador.
- Desenvolver uma interface que apresenta as informações dos sensores para os processos de geração de hidrogênio (na célula eletrolítica), consumo e rotação do motor e geração de eletricidade no gerador.
- Avaliar os resultados encontrados com a adição do hidrogênio no motogerador a diesel.

#### **1.2. Estrutura do Trabalho**

Esta pesquisa foi estruturada em 6 capítulos, a saber: Introdução; Referencial Teórico e Fundamentação Científica; Materiais e Métodos; Resultados e Discussão; Conclusão e Trabalhos Futuros.

O Capítulo 1 sob o título de "Introdução" contextualiza a relevância da pesquisa, identifica o objeto de estudo, os objetivos da pesquisa, bem como a formulação do problema, a justificativa para a realização do trabalho e a estrutura do trabalho.

No Capítulo 2, "Referencial Teórico", reporta-se à literatura para abordar os conceitos e a revisão bibliográfica relacionados ao objeto desta pesquisa. Apresenta-se o uso de hidrogênio em motor de combustão, uma descrição do processo da eletrólise da água, em que são exibidos os fatores que influenciam na eletrólise. Abordam-se os conceitos da geração do gás de eletrólise e os princípios de funcionamento do motor e do gerador a diesel. Em seguida, descreve-se o uso de gás de eletrólise como aditivo em motores a diesel e a importância do sistema embarcado no monitoramento e supervisório. Por fim, expõem-se os princípios de funcionamentos de sensores de efeito hall, divisor de tensão, temperatura e óptico.

O Capítulo 3, "Materiais e Métodos", exibe uma descrição dos métodos abordados na área de estudo e dos materiais utilizados na pesquisa. Inicia-se com a caracterização do experimento e obtenção dos dados, assim como os procedimentos metodológicos empregados para realização dos estudos expostos no capítulo 4.

O Capítulo 4, intitulado "Resultados e Discussão", apresenta os dados obtidos do experimento no qual se aplica um sistema de monitoramento da injeção do gás de eletrólise juntamente à entrada de ar de admissão de um motogerador a diesel. Além disso, é mostrada a análise dos parâmetros que mais influenciam na produção de gás de eletrólise por meio de um eletrolisador a seco; e a avaliação dos parâmetros de desempenho de um motogerador a diesel utilizando o gás proveniente do processo de eletrólise como aditivo ao combustível principal (óleo diesel).

O Capítulo 5 "Conclusão" mostra as conclusões a respeito do desenvolvimento do sistema de monitoramento, da caracterização experimental da injeção de gás de eletrólise na redução de consumo de combustível de um motogerador a diesel.

Finalmente, o Capítulo 6 "Trabalhos Futuros", discorre sobre a possibilidade de novos estudos e pesquisas que podem ser desenvolvidos a partir deste trabalho, tanto na área da automação e controle, com pesquisas acerca da melhoria da produção do gás de eletrólise por demanda em motores de combustão interna a diesel, por exemplo, como na área de energia renovável.

## <span id="page-18-0"></span>**2 REFERENCIAL TEÓRICO E FUNDAMENTAÇÃO CIENTÍFICA**

Neste capítulo apresenta-se uma revisão bibliográfica do uso de hidrogênio no processo de combustão, do processo de eletrólise, fatores que influenciam na eletrólise, célula eletrolítica, gerador a diesel, motores de combustão interna, motores a diesel, gás de eletrólise como aditivo em motores a diesel, sistemas embarcados e os princípios de funcionamentos de sensores de efeito hall, divisor de tensão, temperatura e óptico.

#### <span id="page-18-1"></span>**2.1 A evolução do uso de hidrogênio no processo de combustão**

A primeira evidência do elemento "hidrogênio" surgiu quando Paracelsus (1493–1591) misturou metais com ácidos e produziu um "ar explosivo". Este gás "hidrogênio" foi reconhecido, por Henry Cavendish em 1766, como uma substância química única. Essa descoberta se originou do resultado de uma reação entre metais e ácidos, o que resultou em um gás inflamável e quando queimado na presença de oxigênio, produzia água (HARPER, 2008).

Em 1785, Antoine Lavoisier (1743–1794) deu nome de hidrogênio ao elemento e provou que a água é composta pelos elementos hidrogênio e de oxigênio. Também observou que quando o hidrogênio era queimado na presença de ar havia a formação de vapor d'água (LIBERATO, 2005).

Em 1918 Charles H. Frazer publicou a patente "hydro-oxygen generator" e expôs para a comunidade científica, pesquisas relatando o uso dos gases provenientes do processo de eletrólise em motores de combustão interna (FRAZER, 1918).

Em 1923 John Haldane (1892–1964) entreviu o potencial do uso do hidrogênio como combustível. Ele argumentou em um tratado cientifico relacionando os argumentos a favor do hidrogênio, relatando como ele seria produzido, armazenado e aplicado (HOUSEMAN; CERINI, 1974).

Em 1974, o artigo *On-Board Hydrogen Generator for a Partial Hydrogen Injection Internal Combustion Engine* publicado pela *Society of Automotive Engineers* (SAE) dos EUA averiguou que a adição do gás rico em hidrogênio oriundo do processo de eletrólise, com geração em demanda em motores de combustão, era eficaz e essa tecnologia começou a ser difundida no meio científico (HOUSEMAN; CERINI, 1974).

Na década seguinte, os pesquisadores Gopal et al (1982) e Rao et al. (1983) realizaram estudos que verificaram as vantagens do uso de hidrogênio como combustível em um motor ciclo Diesel. Rao et al. (1983) também averiguou uma redução de emissão de hidrocarbonetos não queimados e um aumento da eficiência térmica ao adicionar o hidrogênio de maneira a modificar a mistura ar-combustível original em um motor de ciclo Diesel.

Em 1990 e no início do século XXI, trabalhos realizados paralelamente ao meio acadêmico começaram a ser divulgados na internet, apresentavam as possibilidades de economia de combustível em veículos de motores à combustão por meio do uso de hidrogênio oriundo do processo de eletrólise. Nomes como "HHO", "Brown's gas", "hydrogen generator", "hydroxy booster", gás rico em hidrogênio" lideraram a lista de publicações a respeito desse tema. Desde então, uma vasta experimentação prática está disponível, porém de forma não unificada e não oficial (BENEMANN, 2006).

Nesse período, estudos relacionados à injeção de hidrogênio na mistura ar-combustível em motores de combustão abastecidos com combustível fóssil foram publicados. A maioria desses estudos verificou uma redução nos níveis de emissões de gases poluentes e um aumento de eficiência adiabática (CONTE; BOULOUCHOS, 2004).

A produção em demanda e sem separação dos produtos da eletrólise da água, elimina os obstáculos no processo de armazenamento do hidrogênio e gastos energéticos da produção centralizada (YILMAZ; ULUDAMAR; AYDIN, 2012).

O hidrogênio possui características particulares que beneficiam o desempenho do motor e redução em relação às emissões de gases poluentes. Seu coeficiente de difusão no ar é aproximadamente seis vezes maior que o da gasolina, o que melhora o processo de mistura ar mais combustível e, consequentemente, aprimora a homogeneidade da mistura. Visto que, apresenta um limite de flamabilidade no ar entre  $4,1 - 75\%$  maior ao da gasolina e proporciona que o motor tenha um rendimento eficiente quando operar com essa mistura. A técnica de adição de hidrogênio na mistura ar-combustível em motores de combustão interna operando em regime de excesso de ar mostra-se eficaz no aumento de eficiência térmica do motor (JI et al., 2013).

Uma maior concentração de ar na mistura ar-combustível do que a razão estequiométrica denomina-se "queima pobre". A adição de hidrogênio no processo de combustão interna aumenta esse limite de operação propiciando um método eficaz de eficiência térmica,

permitindo uma combustão completa em um espectro mais amplo de possibilidades referentes ao excesso de ar na mistura (BENEMANN, 2006).

#### <span id="page-20-1"></span>**2.2 Eletrólise da água**

Eletrólise é a quebra da molécula d'água (H2O) em hidrogênio e oxigênio com a passagem de corrente elétrica (SANTILLI, 2006). A eletrólise da água pode ser realizada utilizando a célula eletrolítica que consiste nos eletrodos e no eletrólito. A fonte de energia elétrica está ligada a dois eletrodos (anodo e catodo) que são fabricados de metais inertes tais como aço inoxidável, platina, irídio, etc. Durante a eletrólise, o hidrogênio será produzido no catodo e o oxigênio será produzido no anodo, [Figura 1,](#page-20-0) sendo a quantidade de hidrogênio produzido o dobro da quantidade produzida do oxigênio (SANTILLI, 2006).

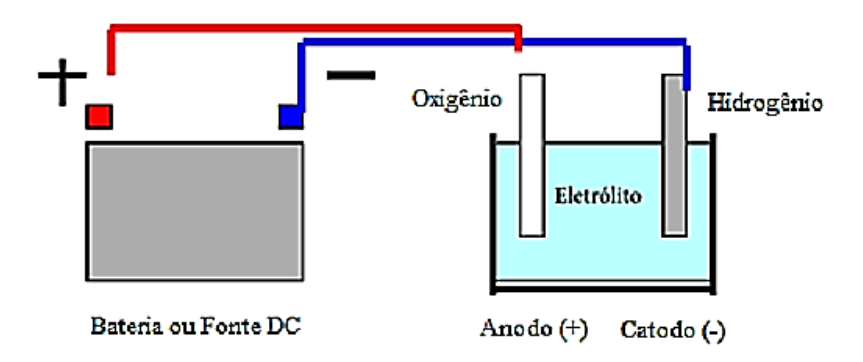

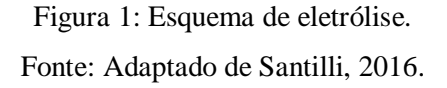

<span id="page-20-0"></span>As reações básicas do processo são como seguem. No catodo (Equação 1), anodo (Equação 2) e global (Equação 3), tem-se:

$$
H_2O(l) + 2e^- \rightarrow H_2(g) + 2OH(aq) \quad (redução)
$$
 (1)

$$
2 \text{ OH- (aq)} - 2e \rightarrow \frac{1}{2} \text{O}_2(g) + \text{H}_2\text{O}(l) \tag{2}
$$

$$
H_2O(l) \to H_2(g) + \frac{1}{2}O_2(g)
$$
 (3)

Nas condições padrão de temperatura e pressão (298,15 K e 101,325 kPa), de entropia e entalpia (0,1631 kJ/mol.K e 285,84 kJ/mol), energia livre de Gibbs (237,21 kJ/mol) (URSÚA et al., 2013). Para uma reação de eletrólise, a tensão reversível é calculada a partir de:

$$
V_{rev} = \frac{\Delta G}{n \cdot F} \tag{4}
$$

sendo:  $V_{rev}$  a tensão reversível, n o número de elétrons, F a constante de Faraday (96.484,56 C/mol) e ∆G a variação da energia livre de Gibbs.

Em 1834 Michael Faraday estabelecidas as leis que regem a eletrólise que relacionam as massas das substâncias produzidas nos eletrodos e a quantidade de energia no processo. Assim a quantidade de gás teórico produzido pode ser calculada pela primeira Lei de Faraday (LIBERATO, 2005): Ou seja:

$$
V = \frac{R \cdot I_F \cdot T \cdot t}{F \cdot p \cdot Z} \tag{5}
$$

sendo: V o volume de gás [L]; R a constante universal dos gases (8,3145 kJ/kmol.K); IF a corrente [A]; T a temperatura [K]; t o tempo [s]; F a constante de Faraday (96.484,56 C/mol); P a pressão [kPa]; Z o fator que leva em consideração a quantidade de elétrons que atravessa a célula eletrolítica.

O cálculo da corrente necessária para produzir 1 litro por hora de gás oriundo do processo de eletrólise a partir de uma única célula, inicia-se estabelecendo o volume do gás (V) a ser gerado (LIBERATO, 2005). Ou seja:

$$
V = \left[\frac{1}{3}V_{O_2} + \frac{2}{3}V_{H_2}\right] \cdot 10^{-3} = 0,001 \text{ m}^3
$$
 (6)

Liberato (2005), considerando a temperatura de 298,15 K, a constante de Faraday de 96.485,31 C/mol, a pressão atmosférica de 101,325 Pa, a constante universal dos gases de 8,3145 J/mol.K, o tempo de 3600 segundos, e o fator z de (4/3), a corrente necessária (I<sub>F</sub>) para gerar 1 litro/h de gás proveniente do processo de eletrólise a partir de uma única célula pode ser calculada usando a primeira lei de Faraday (Equação 5). Ou seja:

$$
I_{F} = \frac{V \cdot F \cdot p \cdot z}{R \cdot T \cdot t}
$$
\n
$$
I_{F} = \frac{0,001 \cdot 96485,31 \cdot 101325 \cdot \frac{4}{3}}{8,3145 \cdot 298,15 \cdot 3600}
$$
\n
$$
I_{F} = 1,4602 \frac{A}{L \cdot h}
$$
\n(7)

#### <span id="page-22-0"></span>**2.3 Fatores que influenciam na eletrólise**

Os fatores que influenciam a eficiência elétrica da eletrólise da água são qualidade do eletrólito, temperatura, pressão, resistência elétrica do eletrólito, espaçamento entre eletrodos, tamanho e alinhamento dos eletrodos, velocidade de subida das bolhas e material do eletrodo (MAZLOOMI; SULAIMAN, 2012). Cada um desses fatores é explorado a seguir.

#### <span id="page-22-1"></span>**2.3.1 Qualidade do eletrólito**

Para alterar a natureza não condutora da água pura utilizam-se as bases e os ácidos. Tais substâncias têm um efeito sobre a tensão necessária para acionar um banho eletrolítico com uma determinada corrente. (BADWAL; GIDDEY; CIACCHI, 2006).

Um eletrólito muito usado em células eletrolíticas é o hidróxido de potássio (KOH) dissolvido em água desmineralizada. A concentração de eletrólito na faixa de 25% e 30%, a temperatura entre 70ºC e 100ºC e a pressão de operação de 1 – 20 atmosferas são otimizados para cada modelo de célula (MAZLOOMI; SULAIMAN, 2012).

No processo de eletrólise observa-se que qualquer impureza presente no eletrólito e/ou na água irá acumular-se nas placas aumentando a resistividade e o consumo de energia para gerar a mesma quantidade de hidrogênio. Sendo assim, o uso de hidróxido de potássio (KOH) deve manter a resistividade da água inferior a 10<sup>-6</sup> ohm/cm. Para realizar o processo de eletrólise, os valores de corrente dependem de alguns fatores, tais como a qualidade dos condutores, área das placas, condutividade do eletrólito, dentre outros (MAZLOOMI; SULAIMAN, 2012).

#### <span id="page-23-0"></span>**2.3.2 Temperatura**

A faixa de temperaturas típicas de trabalho para células eletrolíticas é entre 5 ºC a 100 ºC, dependendo da capacidade do sistema, do arranjo utilizado e da alimentação elétrica. (GANLEY, 2009).

Segundo Ganley (2009), algumas células mais modernas chegam a temperaturas de até 400ºC, porém uma temperatura típica de trabalho esperada para este tipo de célula é entre 65ºC e 90°C. Eletrolisadores que operam a altas temperaturas ( $\geq 100$ °C) apresentam melhores eficiências uma vez que a condutividade do eletrólito é diretamente proporcional à temperatura e lembrando que calor contribui na cinética das reações envolvidas.

Uma parte dos modelos de eletrolisadores disponíveis no mercado opera à pressão atmosférica. Entretanto, algumas células, trabalham em pressões mais elevadas (≥ 30 bar) dispensando o primeiro estágio de compressão dos gases produtos  $H<sub>2</sub>/O<sub>2</sub>$ . Os gases gerados na células pode alcançar uma pureza de 99,7% para oxigênio (O<sub>2</sub>) e 99,9% para o hidrogênio (H<sub>2</sub>) quando utilizada água deionizada com condutividade elétrica σ ≤ 5 µS/cm (ROY, 2006). Aplicações de novos materiais para fabricação dos eletrodos reduzem as sobretensões no anodo das células eletrolíticas, ocasionado pela reação de oxidação (ROY, 2006).

#### <span id="page-23-1"></span>**2.3.3 Pressão**

A pressão também exerce influência no processo de eletrólise. Os estudos realizados por Mazllomi e Sulaiman (2012) mostram que o aumento da pressão do eletrólito diminui o consumo de energia, visto que os diâmetros das bolhas de gás são reduzidos. Dessa forma, a queda de tensão e de dissipação da potência entre os eletrodos são reduzidos (MAZLOOMI; SULAIMAN, 2012).

Onda et al. (2004) também demonstram que pressurizar a água consome-se menos energia em comparação com a energia requerida para comprimir o gás hidrogênio. Considerando as mudanças de entalpia e da energia de Gibbs, a temperatura aumenta em altas pressões à medida que a tensão diminui e, vice-versa, no processo de eletrólise. Contudo, em caso de elevados níveis de pressão de 20 MPa, observa-se que o aumento de tensão diminui quando a temperatura cai. Assim, os autores Onda et al. (2004) mostram a possibilidade de um aumento de eficiência de 5% na fase da eletrólise e de 50% na fase de geração de hidrogênio.

#### <span id="page-24-0"></span>**2.3.4 Resistência elétrica do eletrodo**

A resistência elétrica de um material é a sua oposição para a passagem de corrente elétrica. O valor dessa oposição é proporcional ao comprimento, área da seção transversal do objeto, do tamanho do caminho da corrente e da resistividade do material. A relação entre os fatores mencionados é mostrada na Equação 8:

$$
R = \frac{\rho l}{A} \tag{8}
$$

sendo: *R* a resistência elétrica, ρ a resistividade do material, *A* área da seção transversal e l o comprimento do caminho da corrente.

Os elétrons iniciam seu deslocamento a partir da superfície de um eletrodo, movimentando através do eletrólito e, terminando seu deslocamento na superfície do outro eletrodo. Este trajeto corresponde ao mesmo comprimento da distância entre os eletrodos.

#### <span id="page-24-1"></span>**2.3.5 Espaçamentos entre eletrodos**

A resistência elétrica tem relação direta na distância entre os eletrodos, ou seja, reduzindo os espaços entre os eletrodos obtém-se uma resistência menor. O excesso de redução da distância entre os eletrodos aumenta a fração de vazio, resultando um processo menos eficiente (NAGAI et al. 2003). Este efeito foi mais sensível ao aplicar correntes mais elevadas. Ao comparar a tensão aplicada na célula, variando-se a corrente, enquanto os eletrodos foram posicionados em diferentes distâncias, Nagai et al. (2003) averiguaram que a disposição dos eletrodos interfere na produção de eletrólise. Eletrodos muito próximos uns aos outros leva uma diminuição da produção e concluíram que a distância entre 1 mm e 2 mm seria ideal. (LEROY; JANJUA e RENAUD, 2012).

#### <span id="page-24-2"></span>**2.3.6 Tamanho e alinhamento dos eletrodos**

Outra variável é a área da seção transversal da placa. De acordo com Nagai et al. (2003), a utilização de eletrodos com maior área superficial pode diminuir a resistência ôhmica. No entanto a utilização de eletrodos com área superficial maior é limitada aos processos de fabricação, dimensionais, limites mecânicos, e construção da célula eletrolítica.

Com o intuito de calcular o efeito da utilização de diferentes tamanhos de eletrodos sobre a eficiência da eletrólise Nagai et al. (2003) realizaram diversos experimentos. Observaram que ao manter a mesma largura do eletrodo e aumento na altura do mesmo demanda uma maior tensão na célula. Tal situação acaba ocasionando um aumento de concentração de bolhas nas partes mais altas dos eletrodos (MANDIN et al., 2008). "Os últimos experimentos Nagai et al. (2003) também observou" que para obter uma mínima resistência ôhmica deve-se colocar os eletrodos preferencialmente na posição vertical.

#### <span id="page-25-1"></span>**2.3.7 Velocidade de subida das bolhas**

A cobertura de bolhas nas superfícies da placa tem relação direta com a resistência ôhmica no banho de eletrólise, pois altera a eficiência da eletrólise (CHEN; QIAN; ZHAO, 2001). O diâmetro da bolha está relacionado com a densidade de corrente e pressão. O aumento da densidade de corrente e menor pressão provoca a formação de bolhas com diâmetro maiores (MANDIN et al., 2014).

Outros fatores que aumentam a resistência ôhmica são: velocidade de saída das bolhas, placa separadora, superfície e espaço entre os eletrodos (MANDIN et al., 2014). A [Figura 2](#page-25-0) ilustra a distância entre os eletrodos "l" onde é dividida para "n" segmentos menores "li".

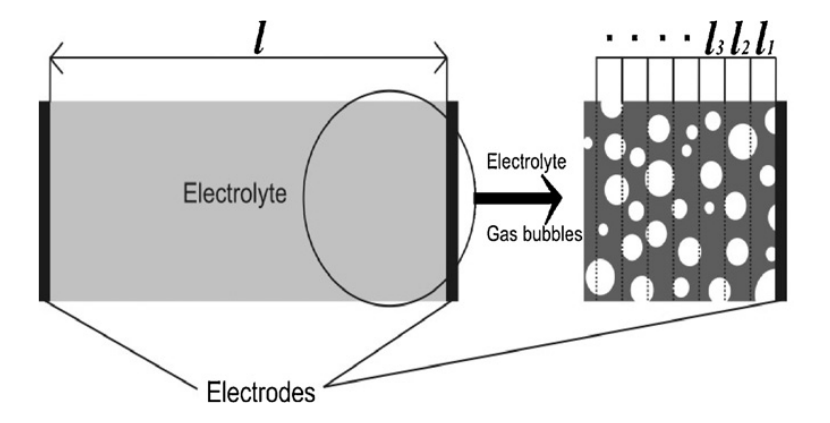

Figura 2: Formação de bolhas em um eletrólito. Fonte: Mazloomi, 2012.

<span id="page-25-0"></span>Considerando o somatório de l<sup>i</sup> , comprimento parcial, tem-se

$$
R = \frac{\rho}{A} \sum l_i
$$
 (9)

sendo: R a resistência elétrica, ρ a resistividade do material, A área da seção transversal e l<sub>i</sub>, comprimento parcial.

#### <span id="page-26-0"></span>**2.3.8 Material do Eletrodo**

Segundo Ursúa et al. (2013), os materiais dos eletrodos devem possuir as seguintes características: boa resistência à corrosão, alta condutividade elétrica, propriedades catalíticas apropriadas para a reação e integridade estrutural adequada para a aplicação. Já o eletrólito deve-se manter inerte durante todas as etapas da reação, ou seja, não deve sofrer nenhum tipo de mudança química ou estrutural e principalmente, não deve reagir com o material dos eletrodos.

#### <span id="page-26-1"></span>**2.4 Célula Eletrolítica**

Os equipamentos utilizados na geração do hidrogênio por meio da eletrólise são chamados de células eletrolíticas ou células de hidrogênio (STOJIĆ et al., 2003).

As células eletrolíticas produzem uma mistura gasosa de hidrogênio e oxigênio conhecida como gás de eletrólise (YILMAZ, A. C., ULUDAMAR, E. AND AYDIN, 2012). Tem como função produzir a quantidade de gás de eletrólise desejada consumindo a menor quantidade de energia possível (MANU; SUNIL; JAYARAJ, 2016).

O modelo de célula eletrolítica mais usada atualmente é conhecido como *dry cell*, ou célula seca que utiliza placas em aço inox, parcialmente submersas na solução aquosa, e anéis de vedação de borracha. A geração do gás a ser obtida depende do arranjo e quantidades de placas. Utiliza-se aço inox na fabricação das placas a fim de evitar o desgaste causado pela corrosão na reação. Já as partes externas são constituídas de materiais isolantes para evitar o curto-circuito. Há softwares especializados na otimização desses arranjos a fim de obter a produção de gás (MANU; SUNIL; JAYARAJ, 2016).

Usualmente utiliza-se como eletrólito, o hidróxido de potássio (KOH), mas também se usa o cloreto de sódio (NaCl). O gás produzido no eletrolisador passa por um reservatório que atua como um borbulhador. Esse gás será usado no processo de combustão como aditivo ao combustível. No borbulhador, o fluido de contato com o gás retorna a célula sob gravidade (MIYAMOTO et al., 2011).

#### <span id="page-27-0"></span>**2.5 Gerador a diesel**

O gerador elétrico transforma energia mecânica em elétrica, sendo composto por uma parte fixa (estator), onde estão localizados os polos do gerador, e uma parte móvel (rotor) (PEREIRA, 2011).

Denomina-se grupo motogerador a diesel ao conjunto formado pelo motor a diesel acoplado a um gerador síncrono, somado aos componentes de supervisão e controle essenciais ao seu funcionamento autônomo. O motor a diesel possui um regulador de velocidade responsável por ajustar a velocidade do eixo de acordo com a frequência elétrica desejada para o gerador (WEG, 2017).

Os sistemas de excitação dos geradores síncronos são fundamentais para garantir a qualidade da energia fornecida por estas máquinas por meio do regulador automático de tensão (*Automatic Voltage Regulator* - AVR). O AVR controla a amplitude da tensão produzida pelo gerador que altera o valor do sinal de controle do circuito de excitação em função da diferença entre o valor da tensão de referência e a tensão medida nos terminais do gerador (GUNES & DOGRU, 2010).

O gerador síncrono converte energia mecânica em elétrica com confiabilidade e elevados índices de qualidade, mantendo a amplitude e a frequência da tensão gerada controlados (CHAKRABORTY; SIMOES; KRAMER, 2013). A frequência do gerador fg e a velocidade de rotação  $n_m$  em (rpm) do gerador estão relacionadas por meio de:

$$
f_g = \left(\frac{p}{120}\right) \cdot n_m \tag{10}
$$

em que p representa o número de polos do gerador e  $n_m$  é a velocidade de rotação do motor. Sendo que a relação anterior pode ser reescrita considerando o caso em que a frequência elétrica e a velocidade mecânica de rotação são escritas em rad/s. Neste caso deve-se multiplicar a Equação (10) por  $(2\pi/60)$ .

#### <span id="page-28-1"></span>**2.6 Motores de combustão interna**

Motores de combustão interna transformam energia química de um (ou mais) combustível em energia mecânica (MARTINS, 2013). Após a mistura entre combustível e ar ser comprimida na câmara de combustão do cilindro, o processo de combustão se inicia forçando a parte superior do pistão (cabeça do pistão) para baixo. Esta força faz com que o pistão se mova em direção da árvore de manivela (virabrequim). A biela é o componente responsável pela transmissão da força gerada na cabeça do pistão para o virabrequim, que serve como ligação entre as duas peças (OLIVEIRA, 1997).

Os motores de combustão interna de admissão a ar (ciclo Diesel) usam ignição por compressão, em que uma bomba injetora pulveriza o combustível no interior dos cilindros com ar aquecido e pressurizado, em condições que permitem a combustão do diesel (FLORES, 2004).

#### <span id="page-28-2"></span>**2.6.1 Princípio de funcionamento**

O mecanismo de biela-virabrequim tem por finalidade converter o movimento alternativo (linear) do pistão em movimento rotativo para o eixo principal do motor através da árvore de manivelas ilustrada na [Figura 3.](#page-28-0) Os motores a 4 tempos têm seu ciclo completado em 4 cursos do pistão, ou duas voltas da árvore de manivelas, em que vem a denominação de "4 tempos" (MARTINS, 2013).

<span id="page-28-0"></span>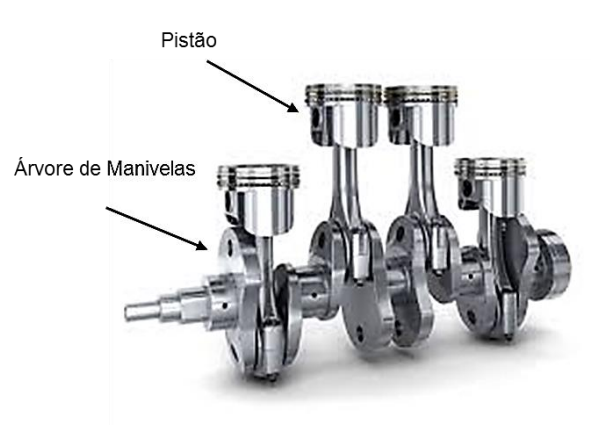

15 Figura 3: Árvore de manivelas. Fonte: MR Automotivo, 2015.

Segundo Martins (2013) os quatro tempos em um motor de combustão interna podem ser divididos em:

*1º Tempo – Admissão*: Incialmente o pistão encontra-se na posição mais alta, ou seja, próximo das válvulas. Esta posição é conhecida como Ponto Morto Superior (PMS). Ao descer, o pistão aspira à mistura ar mais combustível para o interior do cilindro através da válvula de admissão por todo o seu curso até atingir o Ponto Morto Inferior (PMI), quando a válvula de admissão se fecha. Esse curso ocorre com meia-volta do eixo de manivelas (180º).

*2º Tempo – Compressão*: Com as válvulas fechadas o pistão se desloca subindo, comprimindo o fluido no cilindro, aumentando sua temperatura, até a posição de PMS completando o primeiro giro (360º).

*3º Tempo – Combustão e Expansão*: Pouco antes do pistão atingir o PMS no segundo tempo, uma centelha na vela de ignição acontece dando início à queima da mistura ar/combustível. A energia liberada nessa combustão dá origem a uma força no pistão que o desloca do PMS ao PMI. Essa força é, então, transmitida à árvore de manivelas através dos elementos observados na [Figura 3.](#page-28-0) As válvulas de admissão e escape estão fechadas durante este tempo que dura mais meia volta.

*4º Tempo – Escape ou Descarga*: O pistão se desloca do PMI ao PMS, expulsando os gases da combustão através da válvula de escape. No PMI a válvula de admissão encontra-se fechada e a válvula de escape permanece aberta. Quando o pistão chega ao PMS a válvula de escape fecha completando 720º ou duas voltas da árvore de manivelas. Dessa maneira, o ciclo se completa e um novo ciclo se inicia.

Vale ressaltar que a produção de energia mecânica ocorre somente durante o curso de combustão e expansão. Os outros três cursos são passivos, ou seja, absorvem energia (OLIVEIRA, 1997).

O ciclo básico exposto anteriormente vale tanto para o motor ciclo Diesel quanto para o motor ciclo Otto. As diferenças básicas são a forma de se introduzir o combustível e a ignição da combustão. No caso do ciclo Diesel, a admissão é realizada com aspiração de ar e, no momento apropriado, o diesel é injetado na câmara de combustão gerando autoignição por compressão, o que eleva às temperaturas no interior do cilindro. Já no ciclo Otto, ocorre a admissão de uma mistura ar mais combustível, que é detonada pela ignição por centelha (MARTINS, 2013).

### <span id="page-30-0"></span>**2.6.2 Motor a diesel**

Nos motores a diesel o ar é admitido no cilindro, comprimido e o combustível é injetado sobre a massa de ar comprimida por meio de um circuito independente ocasionando assim a combustão espontânea (PEREIRA, 2011).

Assim, como exposto na seção anterior, o ciclo de trabalho do motor a diesel 4 tempos são admissão, compressão, injeção-combustão-expansão e escape. (PEREIRA, 2011).

Os sistemas que compõem os motores Diesel são:

- Partida:
- Admissão de ar;
- Combustível:
- Lubrificação;
- Arrefecimento:
- Exaustão.

#### <span id="page-30-1"></span>**2.7 Gás de eletrólise como um aditivo em motores a diesel**

Devido ao esgotamento dos combustíveis fósseis e aos preços do óleo diesel cada vez maiores os fabricantes de motores buscam alternativas para aumentar a economia de combustível e reduzir as emissões dos gases poluentes (BARI; ESMAEIL, 2010). Uma das formas possíveis de aumentar o desempenho dos motores diesel é usar um aditivo como combustível complementar, levando a um menor consumo de combustível e emissões de gases tóxicos (VERHELST et al., 2005).

O aditivo que se destaca às suas características positivas em relação à redução de consumo de combustível é o hidrogênio. (PAN et al., 2014). Em comparação com o óleo diesel, o hidrogênio possui limites de flamabilidade mais amplos, maior velocidade de ignição e velocidade de combustão mais rápida, que permitem que os motores funcionem com misturas

mais pobres, ou seja, com menor injeção de diesel (MOHON et al., 2010). Ao contrário de outros aditivos, o hidrogênio é um combustível renovável e limpo, não aumenta as emissões de gases poluentes (SARAVANAN et al., 2008).

Saravanan et al. (2008) demonstram que ao adicionar hidrogênio em pequenas quantidades na mistura ar mais óleo diesel ocorre um aumento na eficiência térmica e melhor o desempenho do motor.

No entanto, os problemas associados à produção e armazenamento de hidrogênio atualmente limitam sua aplicação em motor de combustão interna. O armazenamento de hidrogênio na forma de um líquido criogênico possui alto custo, pois os recipientes criogênicos são caros e também é necessário um alto nível de energia para converter o hidrogênio gasoso em líquido (TSUJIMURA; SUZUKI, 2017). Necessita de uma infraestrutura de abastecimento para o hidrogênio ainda não disponível (MOMIRLAN; VEZIROGLU, 2005; TSUJIMURA; SUZUKI, 2017). Além disso, o amplo limite de flamabilidade do hidrogênio faz com que seja armazenado um combustível perigoso, que pode ser queimado à pressão atmosférica em concentrações desde 4% a 74% (TSUJIMURA; SUZUKI, 2017). Para Mohon et al. (2011) uma alternativa viável para este problema é a utilização da célula eletrolítica para produção do gás de hidrogênio por meio do processo de eletrólise.

#### <span id="page-31-0"></span>**2.8 Sistemas embarcados**

Para Douglass (2004), sistemas embarcados são módulos computacionais integrados a equipamentos e dispositivos físicos que realizam um conjunto de tarefas pré-definidas, normalmente com requisitos específicos.

Em geral, sistemas embarcados, atuam no monitoramento e controle em tempo real. Esses sistemas são dedicados a tarefas específicas e por meio de técnicas de engenharia podese otimizar um projeto reduzindo recursos computacionais, tamanho e custo do produto. Estão presentes nas indústrias automotivas, robóticas, farmacêuticas e etc. (TRINDADE et al., 2012).

O uso de aquisição de dados por circuito automatizado ou computador representa a viabilidade de aplicação, que permite a precisão dos resultados tal como reduzir o tempo de amostragem e possibilitar uma conversão para o formato gráfico, proporcionando a observação de fenômenos, predizendo o resultado e contribuindo na formulação de hipóteses. A análise entre os resultados obtidos e os previstos nos modelos teóricos, propicia realizar os ajustes necessários para validação dos dados (CAVALCANTE; TAVOLARO; MOLISANI, 2011).

A técnica de filtragem de média móvel consiste em filtros para reduzir o ruído e perturbações mantendo as principais características do sinal. O filtro de média móvel é calculado uma média de um número de pontos do sinal de entrada x para produzir cada ponto no sinal de saída y (CHOU, 1975). Ou seja,

$$
y[i] = \frac{1}{M} \sum_{j=0}^{M-1} x[i+j]
$$
 (11)

em que: x [i + j] é o sinal de entrada; y [i] é o sinal de saída; M é o número de pontos usados na média móvel.

O Arduino é uma placa de circuitos com um microcontrolador da família Atmel. A sua multiplataforma é baseada em softwares e hardwares abertos, permitindo a interação física entre o ambiente e o computador de forma simples, a partir de portas de entradas e saídas, aliado ao baixo custo e à versatilidade (SANTOS, 2009).

A [Tabela 1](#page-32-0) apresenta os principais modelos de Arduino, microcontroladores e os valores correspondentes de memória.

<span id="page-32-0"></span>

| <b>BOARDS</b>    | <b>MICROCONTROLADOR</b> | <b>FLASH</b> | <b>EEPROM</b> | <b>RAM</b> |
|------------------|-------------------------|--------------|---------------|------------|
| Duemilanove      | Atmega 168              | 16KB         | 512B          | 1KB        |
| <b>UNO</b>       | Atmega 328              | 32KB         | 1KB           | 2KB        |
| Mega             | Atmega 1280             | 128KB        | 4KB           | 8KB        |
| <b>Mega 2560</b> | Atmega 2560             | 256KB        | 4KB           | 8KB        |

Tabela 1: Principais microcontroladores disponíveis nos Arduinos.

Fonte: Adaptado de Arduino, 2018.

Para o presente projeto foi escolhido o modelo Arduino Mega, [Figura 4,](#page-33-0) e na sequência são apresentadas as características (SANTOS, 2009).

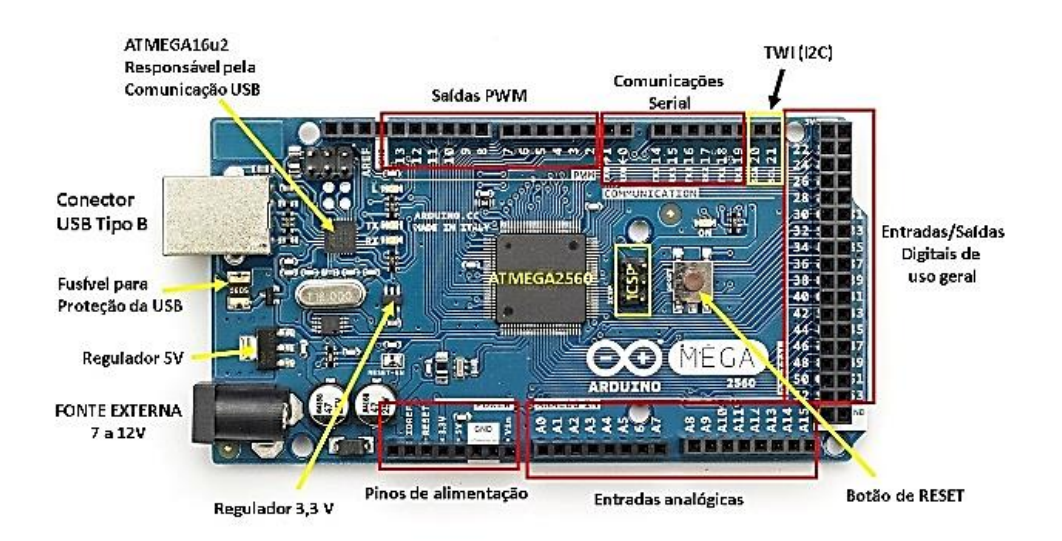

Figura 4: Blocos identificados do Arduino Mega. Fonte: Adaptado de Arduino, 2018.

- <span id="page-33-0"></span> Alimentação: A placa pode operar por via da USB ou com alimentação externa entre 7 e 20 volts. Porém, se fornecer menos de 7V na alimentação externa o pino de alimentação a placa pode ficar instável e caso forneça acima de 12 volts o regulador de voltagem pode superaquecer e danificar a placa. É recomendável uma fonte externa de alimentação que opere na faixa de 7 a 12V.
- Memória: O atmega2560 tem 8 KB de SRAM e 4 KB de EEPROM e 256 KB de memória flash para armazenamento de código (dos quais 8 KB é usado para o *bootloader*).
- Entrada e Saída: Possui 54 pinos digitais que podem ser utilizados como entrada ou saída, utilizando as funções de digitalRead(), digitalWrite() e pinMode(). Alguns pinos possuem funções especificas, ou seja, serial, interrupções externas, PWM e SPI.
- Comunicação: O Arduino Mega pode se comunicar com facilidades com um computador, um Arduino e até mesmo com outro microcontrolador. O Arduino Mega fornece 4 portas de comunicação serial UART's para TTL (5 volts). Um chip FT232RL direciona uma destas portas para a conexão USB e outra para porta COM do computador. O software (IDE) do Arduino possui um monitor serial que propicia os dados sejam transmitidos para o Arduino. Enquanto os dados estiverem sendo enviados pelo chip FTDI e pela conexão USB do computador os LED's RX e RT piscarão.

O Arduino Mega2560, possui 15 pinos que podem ser usados como saídas PWM (Pulse-Width Modulation) modulação por largura de pulso, que é utilizada para descrever um sinal de uma frequência constante e um ciclo de trabalho (*duty cycle*) variável, a largura de pulso poderá ser variada de acordo com a frequência de modulação em intervalos regulares, conforme exemplifica a [Figura 5](#page-34-0) (SANTOS, 2009).

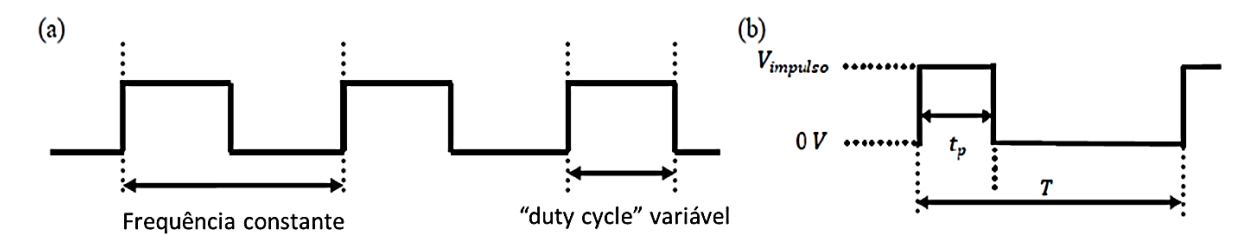

Figura 5: (a) Sinal PWM e (b) pulso PWM. Fonte: Adaptado de Santos, 2009.

<span id="page-34-0"></span>A Equação 12 descreve a teoria deste fenômeno, sendo que T representa o período e V(t) representa a tensão em função do tempo.

$$
V_{dc} = \frac{1}{T} \int_0^T V(t)dt
$$
 (12)

Considerando-se na Equação 12 que  $t_p$  representa a duração de um pulso, e  $V_{pulso}$ representa a tensão do pulso no sinal [V], conforme a Figura 5b obtêm-se:

$$
V_{dc} = \int_{0}^{t_{p}} V_{pulso} dt + \int_{t_{p}}^{T} 0 dt
$$
 (13)

A partir da Equação 13, obtêm-se a Equação 14 em que se observa que a tensão  $V_{dc}$  é diretamente proporcional ao ciclo de trabalho.

$$
V_{dc} = \frac{t_p}{T} V_{pulso}
$$
 (14)

O sistema de monitoramento é uma interação do Arduino com o supervisório *C Sharp* que foi desenvolvido para gravar e transmitir os dados coletados por sensores para uma interface.

O *C Sharp* é uma linguagem de programação desenvolvida pela *Microsoft* que é executada sobre o *NET Framework*. Atualmente este serviço é disponibilizado nas linguagens de compilação, tais como *Visual C++, Visual F+ e Visual Basic* (TAHARA et al., 2010). O *C* 

*Sharp* é uma linguagem de programação orientada para objetos que incorpora elementos de C, C++, Java e Pascal, entre outros (LIMA; REIS, 2002). É possível criar aplicações para Windows no *Microsoft Foundation Class* e com CSharp, linguagem C++, pelo Windows Forms da .NET Framework, conforme ilustra a [Figura 6](#page-35-0) (LIMA; REIS, 2002).

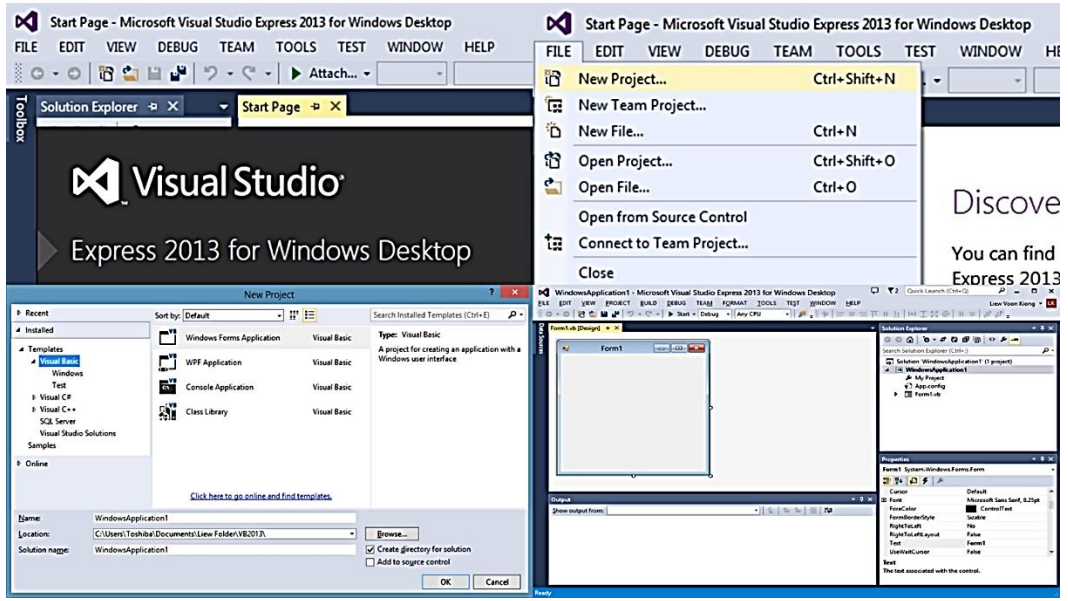

Figura 6: Visual Studio Express 2013.

Fonte: Visual Studio, 2013.

### <span id="page-35-1"></span><span id="page-35-0"></span>**2.9 Princípio de funcionamento dos sensores usados na pesquisa**

#### <span id="page-35-2"></span>**2.9.1 Sensor de efeito Hall**

Em 1879 Edwin H. Hall observou uma diferença de potencial (tensão de Hall) nas extremidades de uma fina lâmina de material condutor inserido num campo magnético perpendicular à superfície, quando uma corrente flui através da lâmina conforme ilustrado na [Figura 7.](#page-36-0)
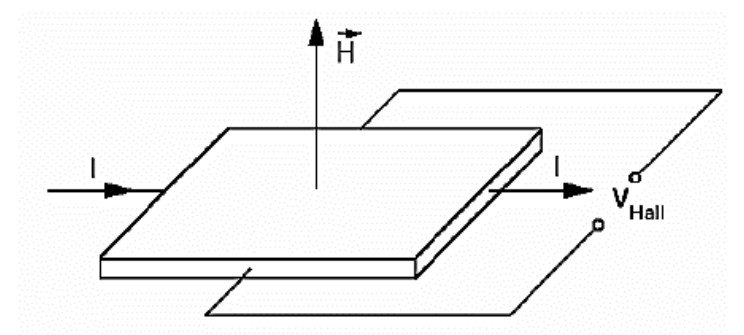

Figura 7: Desenho esquemático de um sensor efeito Hall. Fonte: Adaptado de Halliday,1993.

A tensão de Hall que aparece nos terminais da lâmina é resultado da força de Lorentz a qual todo elétron que se move dentro de um campo magnético experimenta. Esta força é perpendicular ao campo magnético e à direção do movimento do elétron. Elétrons em movimento na lâmina atravessada pelo campo magnético serão deslocados para um dos lados da lâmina resultando numa tensão proporcional a intensidade do campo (HALLIDAY; RESNICK, 1993). Existem sensores de corrente de efeito Hall integrados em componentes como CI's (circuitos integrados), ilustrado na [Figura 8.](#page-36-0) O chip com o sensor Hall e o condutor em que passa a corrente elétrica são encapsulados em um só invólucro oferecendo robustez mecânica e proteção ao conjunto. Na [Figura 8](#page-36-0) é apresentado o ACS712 com encapsulamento SOIC de 8 pinos que foi utilizado para medir a corrente fornecida a célula eletrolítica.

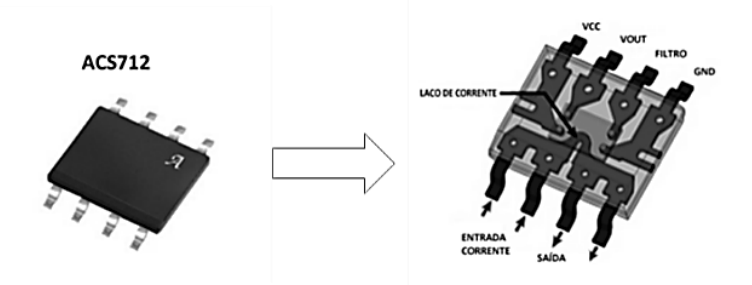

<span id="page-36-0"></span>Figura 8: Transdutores de efeito Hall com encapsulamento SOIC. Fonte: Adaptado de Allegro MicroSystems, 2018.

#### **2.9.2 Sensor de tensão**

O sensor de tensão é baseado nos princípios do divisor de tensão, ou seja, se aplica uma tensão aos resistores associados em série e determina-se a queda de tensão sobre o resistor desejado, como ilustrada a [Figura 9.](#page-37-0) Assim é possível "mensurar" a tensão percorrida sobre seus resistores (ALLEN, 2002).

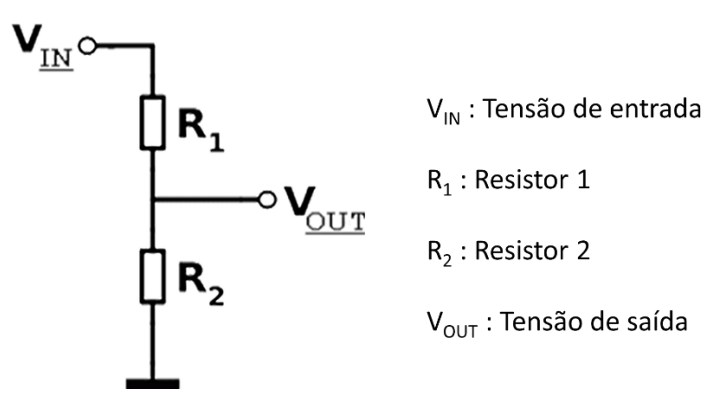

Figura 9: Divisor de Tensão.

<span id="page-37-0"></span>em que no divisor de tensão tem-se:

$$
V_{out} = \frac{R_2}{R_1 + R_2} \cdot V_{in}
$$
 (15)

As medições de voltagem elétrica na célula eletrolítica foram realizadas por meio do sensor divisor de tensão.

#### **2.9.3 Sensor de temperatura**

Para medir a temperatura da célula eletrolítica utilizou-se o sensor DS18B20 que fornece uma leitura de 12 bits que indicam a temperatura do dispositivo e ainda possui encapsulamento inox a prova d'água. O DS18B20 opera na faixa de -55°C à +125°C e possui uma precisão de  $\pm$  0,5° C ao longo do intervalo de -10° C a 85°C e possui uma saída digital, ilustrado na [Figura 10](#page-38-0) (MAXIM INTEGRATED, 2017).

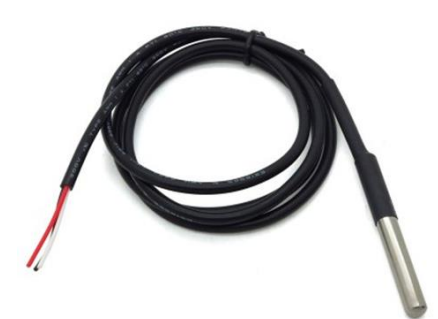

Figura 10: Sensor de temperatura. Fonte: Dallas Semiconductor, 2016.

### <span id="page-38-0"></span>**2.9.4 Sensor óptico reflexivo**

Para medir a rotação do motor a diesel utilizou-se o sensor TCRT5000, fabricado pela Vishay Telefunken, possui reflexão direta ou reflexão difusa com saída a transistor, que trabalha na faixa do infravermelho com comprimento de onda de 950 nm, que consiste em um LED (azul) e um fototransistor (preto), separados por uma pequena "parede", conforme ilustra a [Figura 11.](#page-38-1) Quando um objeto é detectado pelo sensor, a luz infravermelha é refletida no objeto, e ativa o transistor. Possui filtro contra a luz do dia e pode ser alimentado pela saída +5V (VISHAY, 2018).

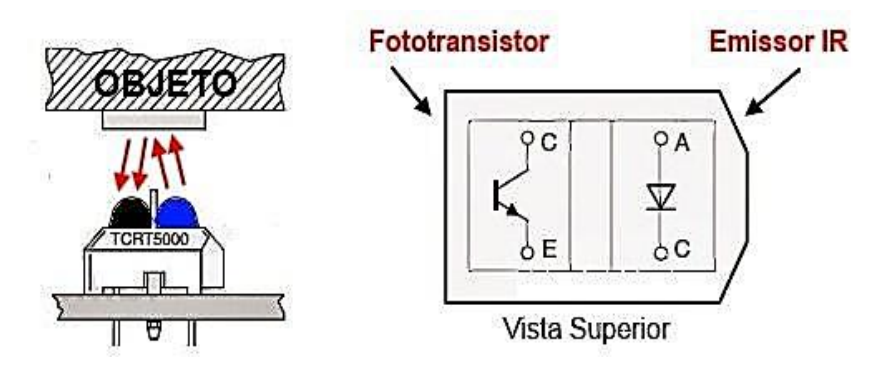

Figura 11: Sensor óptico reflexivo TCRT5000. Fonte: Adaptado de Semiconductors, 2018.

<span id="page-38-1"></span>O gráfico da [Figura 12,](#page-39-0) disponibilizado na folha de dados do fabricante, apresenta a curva de resposta do sensor TCRT5000, que mostra a corrente na saída do coletor do transistor em função da distância de trabalho do sensor.

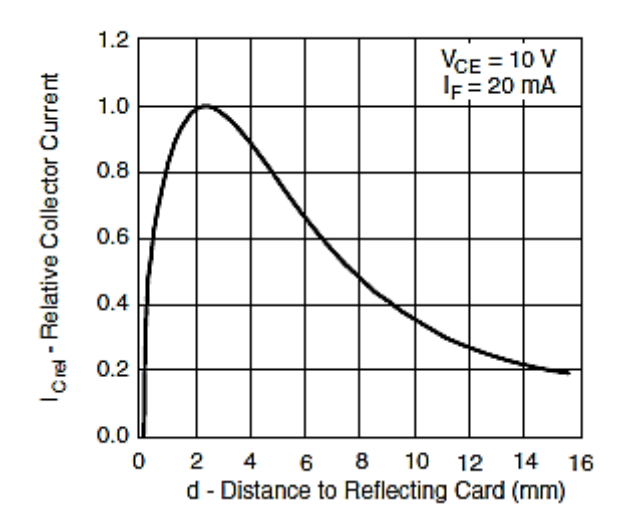

Figura 12: Curva de resposta do sensor TCRT5000. Fonte: Folha de dados do TCRT 5000 da SUNROM Technologies, 2018.

<span id="page-39-0"></span>A faixa de detecção adequada do sensor TCRT 5000 são de 2 mm a 15 mm. O ponto ótimo de operação do sensor são de 2 mm a 4 mm como ilustrado o gráfico da [Figura 12.](#page-39-0)

# **3 MATERIAIS E MÉTODOS**

Neste capítulo são mostrados os materiais e métodos usados para o desenvolvimento da pesquisa.

## **3.1 Caracterização da área de estudo**

Inicialmente é realizada a caracterização do dispositivo gerador de hidrogênio por meio da avaliação da vazão volumétrica de gás produzido em função da corrente elétrica, da concentração de eletrólito e da temperatura do sistema. Após a caracterização, o gás produzido rico em hidrogênio é utilizado em um motor diesel acoplado a um gerador produzindo eletricidade. O sistema de monitoramento da célula, do motor e do gerador é desenvolvido em plataforma Arduino, Platform IO e supervisório em C Sharp. As variáveis da célula eletrolítica (temperatura, corrente DC e tensão), do motor (consumo, rotação) e do gerador (potência, corrente AC e tensão) são monitoradas.

#### **3.1.1 Características metrológicas dos sensores utilizados na célula eletrolítica**

O gerador de hidrogênio utilizado para o experimento é conhecido por célula eletrolítica a seco (*dry cell*), a qual tem seu funcionamento baseado em placas inox carregadas por uma tensão provida da bateria. A mistura de água e hidróxido de potássio fluirá através dos furos das placas. Existe também uma vedação entre elas, para evitar vazamentos e isolada a polaridade da tensão. A [Figura 13](#page-40-0) mostra a célula eletrolítica utilizada no experimento.

<span id="page-40-0"></span>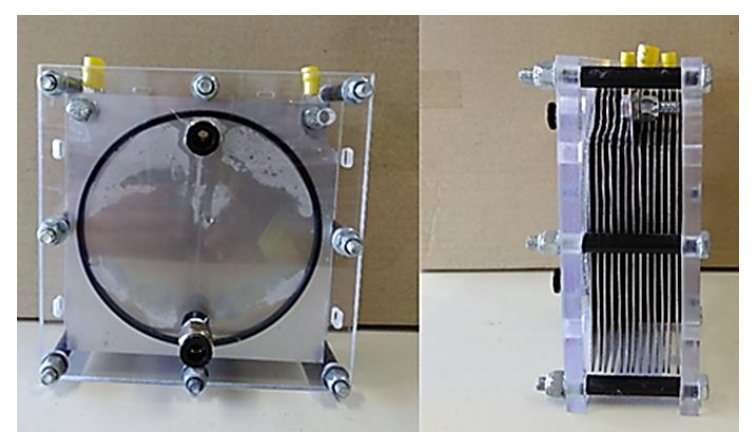

Figura 13: Célula Eletrolítica - Placas Retangulares.

Para alimentar a célula eletrolítica utilizou-se uma fonte de corrente DC FA-2030 Instrutherm digital de 1 canal, tensão até 32 V, corrente até 20 A, ilustrado na [Figura 14.](#page-41-0)

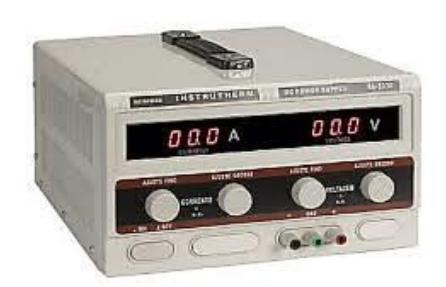

Figura 14: Fonte de Corrente DC FA-2030. Fonte: Instrutherm, 2017.

<span id="page-41-0"></span>Para a medição de corrente provida pela fonte de alimentação foi utilizado o sensor de corrente ACS712 30A, de saída analógica [\(Figura 15\)](#page-41-1). Utiliza o efeito hall para detectar o campo magnético gerado pela passagem de corrente, produzindo-se na saída do sensor (pino OUT), uma tensão proporcional à corrente detectada de 66mV/A.

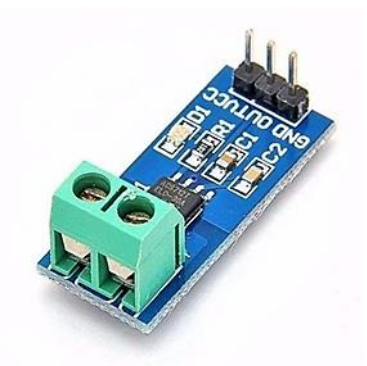

Figura 15: Sensor de corrente ACS712 30 A. Fonte: Texas Instruments, 2017.

<span id="page-41-1"></span>Já para a medição de tensão, foi utilizado o sensor de tensão 0-25V DC [\(Figura 16\)](#page-42-0). O princípio de funcionamento é baseado no divisor de tensão, sendo possível realizar medições analógicas de uma tensão de entrada até 5 vezes maior, visto que a faixa de medição do conversor analógico-digital do Arduino é de 0-5V.

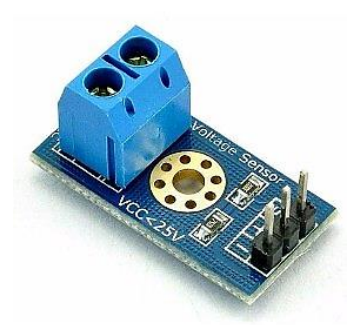

Figura 16: Sensor de tensão DC. Fonte: Texas Instruments, 2017.

<span id="page-42-0"></span>Para aferição da temperatura da célula eletrolítica foi utilizado o sensor de temperatura DS18B20 [\(Figura 17\)](#page-42-1). A temperatura coletada é enviada do sensor por uma interface de 1 fio (1-Wire), de modo que apenas um fio precisa ser conectado do Arduino a um DS18B20. Além disso, o poder de leitura, escrita e execução de conversões de temperatura é derivado da própria linha de dados. Um resistor 4,7kΩ é usado como *pull-up* para a linha de dados e é necessário para manter a transferência de dados estável e para ler com sucesso a temperatura do dispositivo.

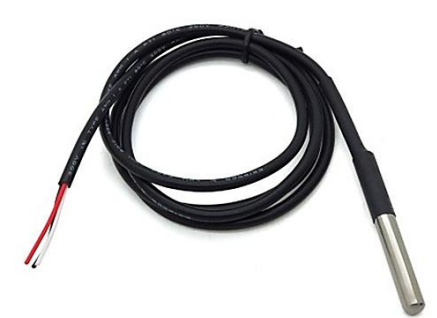

Figura 17: Sensor DS18B20. Fonte: Dallas Semiconductor, 2016.

### <span id="page-42-1"></span>**3.1.2 Características metrológicas dos sensores utilizados no motogerador a diesel**

O conjunto motogerador a diesel utilizado para o experimento é o modelo ND3200 monofásico, partida manual, apresentado na [Figura 18.](#page-43-0)

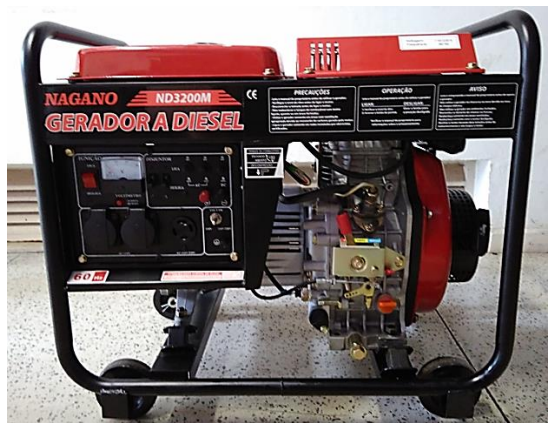

Figura 18: Gerador a diesel ND3200.

<span id="page-43-0"></span>A [Tabela 2](#page-43-1) apresenta as especificações técnicas do motor e a [Tabela 3](#page-44-0) do gerador.

<span id="page-43-1"></span>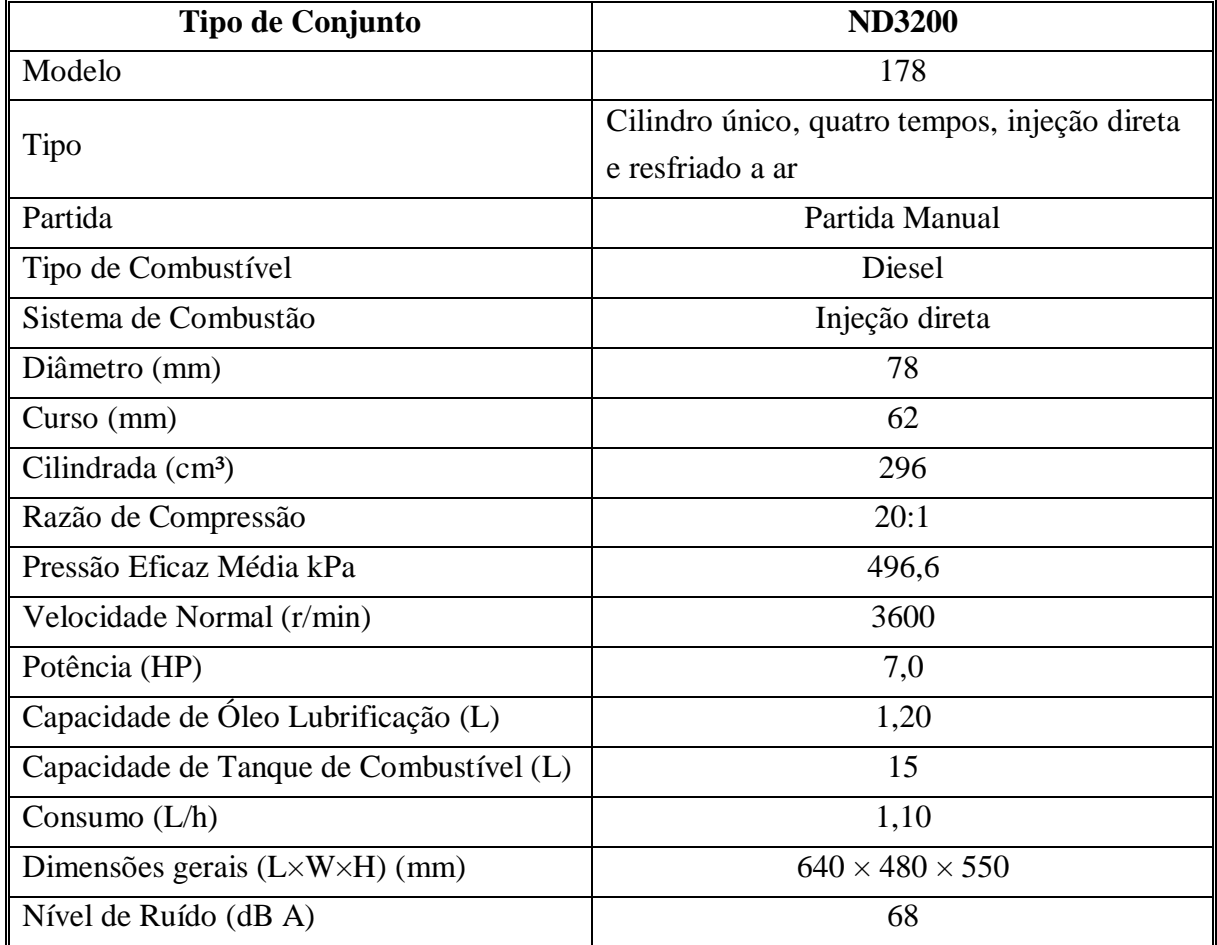

Tabela 2: Especificações e dados técnicos do motor.

Fonte: Adaptado de Nagano, 2018.

<span id="page-44-0"></span>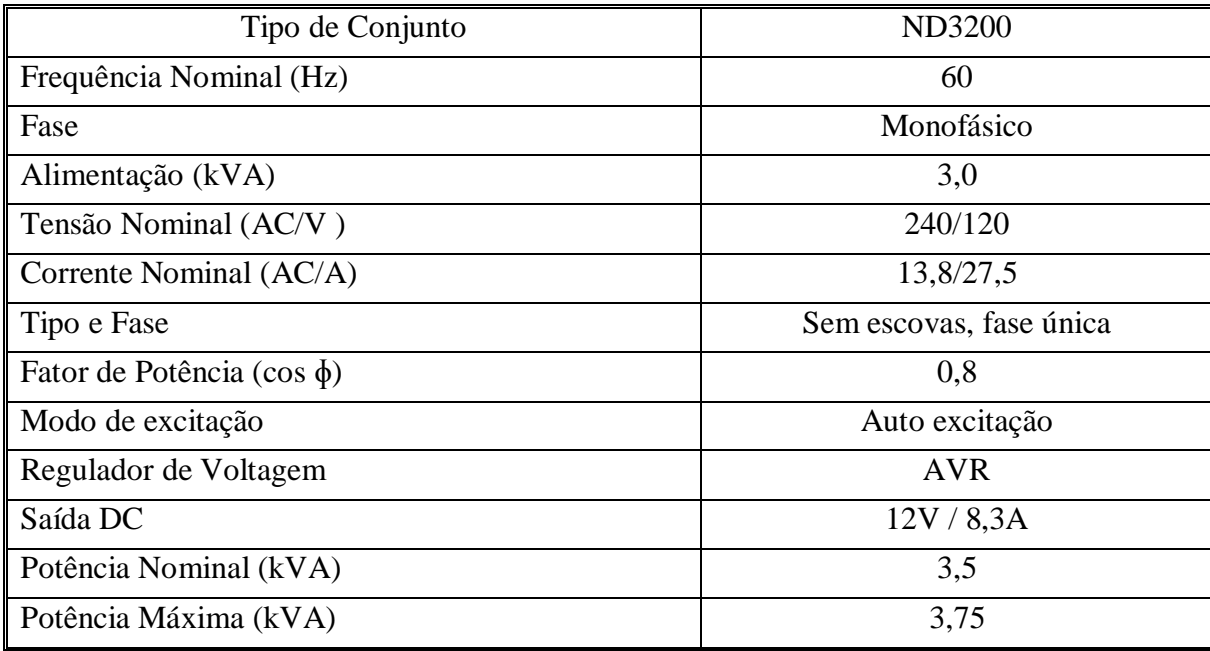

Tabela 3: Especificações e dados técnicos do gerador.

Fonte: Adaptado de Nagano, 2018.

Para medir o fluxo instantâneo do combustível no motor de combustão interna, utilizouse o sensor YF-S402 do tipo turbina e de efeito Hall. Ele é constituído basicamente por uma pequena turbina cujo sinal de saída é formado por uma série de pulsos digitais. A frequência dos pulsos é proporcional ao líquido que passa através do sensor. Esse sinal digital pode ser lido diretamente por meio de um dos pinos de entrada/saída digitais do Arduino.

A calibração do sensor YF-S402 foi gerada em função dos números de pulsos para diferentes volumes de combustível. Assim, os pulsos são contados habilitando uma interrupção externa no Arduino. Durante o procedimento, a quantidade do combustível diesel foi elevada gradativamente de 50 mL até 1000 mL, com passo de 50 mL. Por meio de regressão linear, obteve-se a curva de calibração, apresentada na [Figura](#page-45-0) 19.

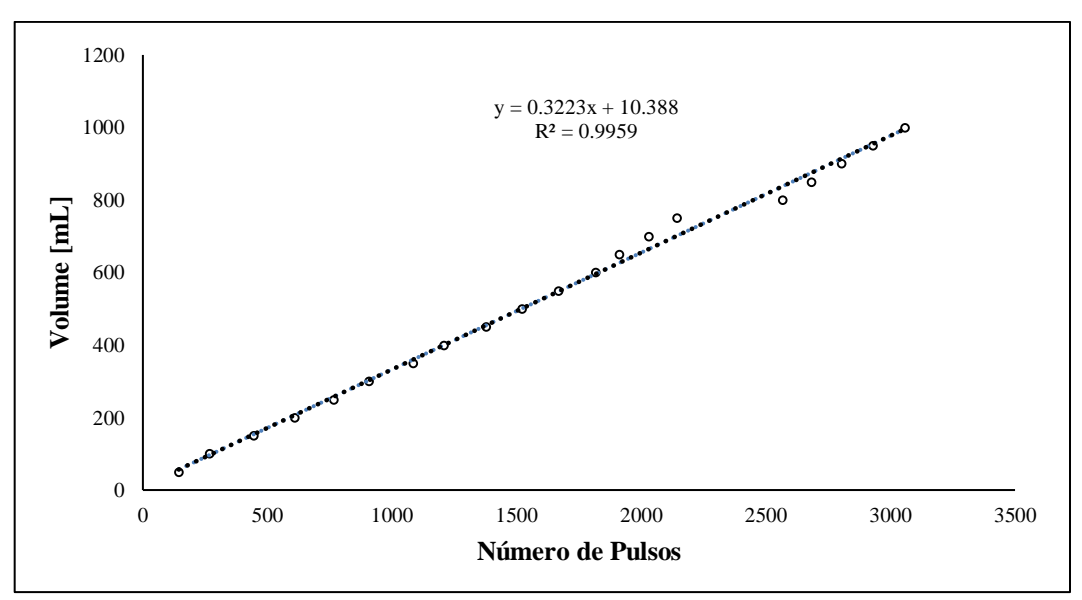

Figura 19: Calibração Sensor YF-S402.

<span id="page-45-0"></span>O cálculo da vazão volumétrica do fluido de trabalho pode ser obtido por meio de

$$
Q = \frac{V}{t}
$$
 (16)

em que: Q é a vazão volumétrica do fluido  $[m^3/s]$ , V é o volume do líquido gerado  $[m^3]$  e t é o tempo [s]. De acordo com a [Figura 19,](#page-45-0) o volume de combustível pode ser calculado como:

$$
V = (0,3223 \cdot P) + 10,388 \tag{17}
$$

em que: P é o número de pulsos emitidos pelo sensor.

Para medir a rotação do motor, foi necessário construir um tacômetro utilizando um sensor óptico reflexivo TCRT5000, que possui acoplado um LED infravermelho (emissor) e um fototransistor (receptor). Além disso, foi utilizado um circuito integrado comparador, para realizar comparações entre a tensão de alimentação (5V) e a tensão gerada pela abertura da passagem de luz para o fototransistor, proporcionando um sinal de onda quadrada na saída que oscila de 0 a 5 volts.

Uma fita de alumínio foi colada no volante de inércia do motor, conforme mostra [Figura](#page-46-0)  [20,](#page-46-0) para refletir a luz fornecida pelo LED ao fototransistor, gerando, assim, um trem de pulsos

ópticos que é convertido em um sinal elétrico pelo circuito. Utilizou-se quatro marcações com as fitas de alumínio para melhorar a resolução da leitura da frequência de rotação.

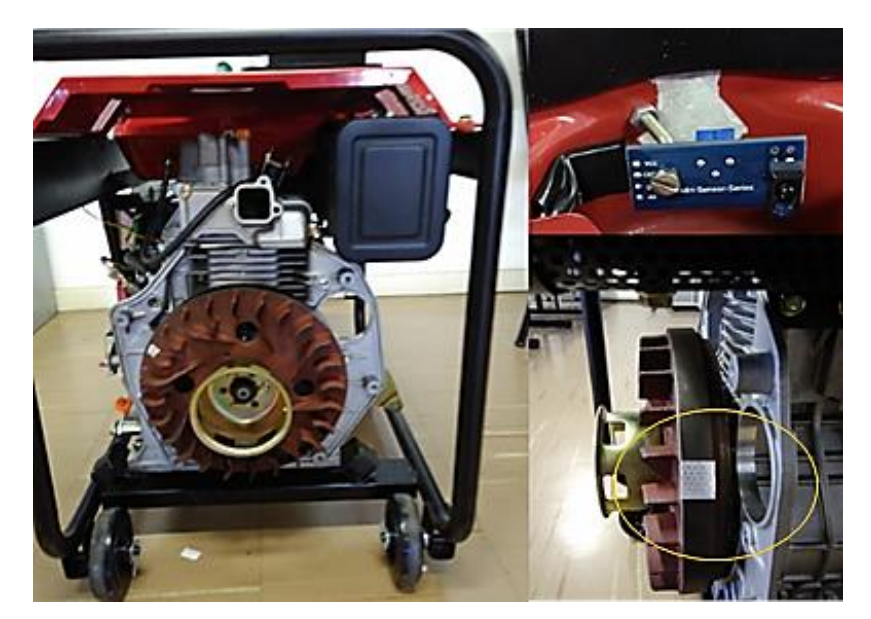

Figura 20: Instalação do sensor TCRT 5000 no volante de inércia do motor

<span id="page-46-0"></span>O cálculo da rotação do motor foi implementado no firmware do Arduino, por meio de interrupção externa, sendo quatro interrupções iguais a uma rotação do motor.

$$
rpm = \left(\frac{n}{m}\right) \cdot 60\tag{18}
$$

em que: rpm é a rotação medida, n é número de interrupções e m é o número é marcações fixadas no volante do motor.

Na saída do gerador utiliza-se o sensor de corrente alternada 100 A SCT - 013 [\(Figura](#page-46-1)  [21\)](#page-46-1). O sensor é composto por material ferrite e tem capacidade de medição de até 100 A, e possui a vantagem de não ser invasivo.

<span id="page-46-1"></span>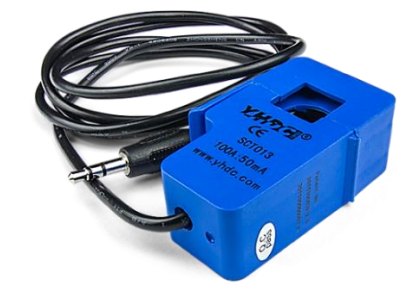

Figura 21: Sensor de corrente AC 100 A SCT-013. Fonte: Split core current transformer, 2018.

Para medir a tensão alternada na saída do gerador, utilizou-se um sensor de tensão AC 127/220 V [\(Figura 22\)](#page-47-0). O sensor é capaz de detectar a passagem de tensão alternada em um circuito entre 127 V a 220 V e suporta tensão máxima de 311 V.

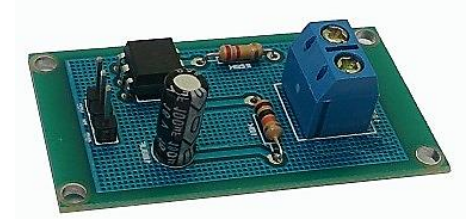

Figura 22: Módulo sensor de tensão AC. Fonte: Gbk robotics, 2018.

<span id="page-47-0"></span>Ele é composto por um optoacoplador, que garante o isolamento da tensão alternada na entrada. Além disso, possui um resistor de *pull down* e um capacitor para estabilizar a saída. Logo, pode-se calcular a potência gerada pelo gerador como

$$
P = V \cdot I \tag{19}
$$

em que: P é a potência [W], V a tensão [V] e I a corrente [A].

### **3.2 Dados**

Os valores obtidos nas medições dos sensores são lidos por meio da placa Arduino Mega 2560 R3 e tratamentos no firmware do PlatformIO [\(Figura 23\)](#page-48-0), foram criadas as bibliotecas "HHO\_Temp.h", "HHO\_Celula.h", "HHO\_Diesel.h" e "HHO\_Gerador.h" permitindo o monitoramento de cada sensor citado na seção anterior nos equipamentos célula eletrolítica, motor e gerador. As bibliotecas são incluídas e chamadas no escopo do programa principal "main.cpp".

| File Edit View Selection Find Packages Help PlatformIO |                                          |                                                              |                  |  |
|--------------------------------------------------------|------------------------------------------|--------------------------------------------------------------|------------------|--|
| ⇧                                                      | Project                                  | G+ SISTEMA_Hho.ino                                           | C+ main.cpp<br>٠ |  |
|                                                        | v injecao_Gas_HHO                        | #include <arduino.h><br/><math>\mathbf{1}</math></arduino.h> |                  |  |
|                                                        | <b>E</b> lib                             | $\overline{c}$<br>#include "HHO_Temp.h"                      |                  |  |
| ✓                                                      | v HHO_Celula                             | #include "HHO Celula.h"<br>3                                 |                  |  |
|                                                        |                                          | #include "HHO Gerador.h"<br>4                                |                  |  |
| ۰                                                      | C+ HHO_Celula.cpp                        | #include "HHO Diesel.h"<br>5                                 |                  |  |
|                                                        | C+ HHO Celula.h                          | 6                                                            |                  |  |
| P                                                      | v <b>In HHO_Diesel</b>                   | HHO_Temp hho_temp;<br>$\overline{7}$                         |                  |  |
|                                                        | C+ HHO_Diesel.cpp                        | HHO Celula hho celula;<br>8                                  |                  |  |
|                                                        | C+ HHO_Diesel.h                          | HHO_Gerador hho_gerador;<br>9                                |                  |  |
| $\blacksquare$                                         | ► HHO_Gerador                            | HHO_Diesel hho_diesel;<br>10<br>11                           |                  |  |
|                                                        | C+ HHO_Gerador.cpp                       | 12<br>void setup() {                                         |                  |  |
| 直                                                      | C HHO Gerador.h                          | 13<br>Serial.begin(115200);                                  |                  |  |
|                                                        | v HHO_Temp                               | hho_temp.setup();<br>14                                      |                  |  |
| 兼                                                      | $\triangleright$ $\blacksquare$ examples | hho_celula.setup();<br>15                                    |                  |  |
|                                                        | C+ HHO_Temp.cpp                          | hho_gerador.setup();<br>16                                   |                  |  |
|                                                        |                                          | hho diesel.setup();<br>17                                    |                  |  |
| 臥                                                      | C HHO_Temp.h                             | y<br>18                                                      |                  |  |
|                                                        | <b>同</b> readme.txt                      | 19                                                           |                  |  |
| *                                                      | <b>But src</b>                           | void $loop()$ {<br>20                                        |                  |  |
|                                                        | $C+$ main.cpp                            | hho temp.loop();<br>21                                       |                  |  |
|                                                        | $\sum$ temp                              | 22<br>hho_celula.loop();                                     |                  |  |
| Q                                                      | A gitignore                              | hho_gerador.loop();<br>23                                    |                  |  |
|                                                        | travis.yml                               | hho_diesel.loop();<br>24                                     |                  |  |
|                                                        | platformio.ini                           | delay (1000);<br>25                                          |                  |  |
| ⊡                                                      | > Sistema Injecao HHO                    | 26                                                           |                  |  |
|                                                        |                                          | 27                                                           |                  |  |
| Æ                                                      |                                          | J<br>28                                                      |                  |  |
|                                                        |                                          | 29                                                           |                  |  |
|                                                        |                                          |                                                              |                  |  |
| PIO Build<br>004000<br>src\main.cpp*<br>1:19<br>$+ x$  |                                          |                                                              |                  |  |

Figura 23: Platform IO.

<span id="page-48-0"></span>Após a leituras dos sensores e tratamento dos dados no firmware do PlatformIO, as medições são enviadas para o programa supervisório de monitoramento desenvolvido no Visual Studio 2013, em linguagem C Sharp, pela porta USB.

## **3.3 Metodologia**

A metodologia baseia-se no estudo do sistema de monitoramento aplicado a uma célula eletrolítica e a um motogerador a diesel. O projeto de pesquisa foi desenvolvido em duas etapas: (i) identificação das variáveis que influenciam a produção de gás proveniente do processo de eletrólise da água; e (ii) verificação da influência da adição do gás rico em hidrogênio no desempenho de um motor de combustão interna a diesel.

Inicialmente é realizada a caracterização do dispositivo gerador de hidrogênio, por meio da avaliação da vazão volumétrica de gás produzido em função da corrente elétrica, da concentração de eletrólito e da temperatura do sistema. Foram levantadas curvas de concentração do eletrólito, vazão do gás de eletrólise, potência e temperatura em função da corrente aplicada à célula. Após a caracterização, o gás rico em hidrogênio produzido foi utilizado em um motogerador em ciclo diesel, e os seus parâmetros de desempenho, como consumo de diesel e rotação, foram monitorados.

As variáveis medidas pelos sensores da célula eletrolítica (temperatura, corrente e tensão contínuas), do motor (consumo, rotação) e do gerador (corrente, tensão e potência alternadas) são monitoradas por meio das plataformas Arduino, Platform IO e Visual Studio.

#### **3.3.1 Método para monitoramento da célula eletrolítica**

Inicialmente foi construída uma bancada de testes, de acordo com a [Figura 24,](#page-49-0) composta por uma célula eletrolítica (Dry Cell), utilizando como eletrólito o hidróxido de potássio (KOH), uma fonte de corrente DC 20 A e 30 V FA - 2030 Instrutherm, um medidor de gás de eletrólise, filtros, sensores de corrente efeito hall, temperatura e um medidor de vazão. Para obtenção dos valores de medição das variáveis foi utilizada uma placa Arduino Mega 2560 R3.

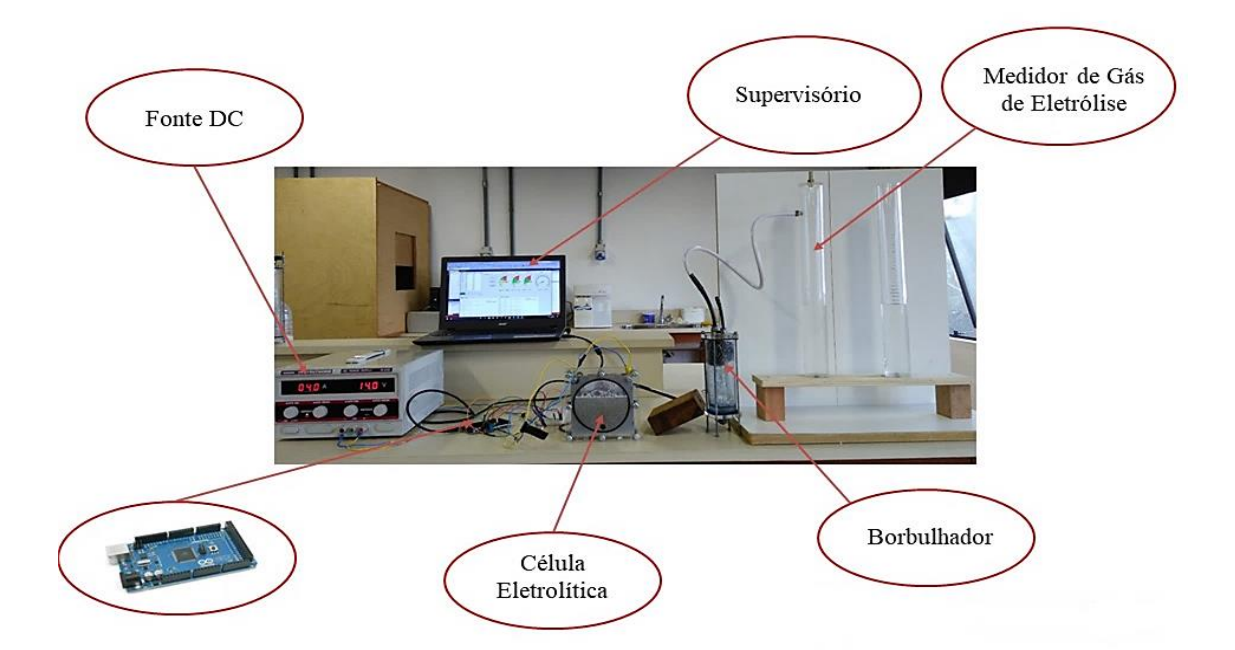

Figura 24: Bancada de testes com a célula eletrolítica a seco.

<span id="page-49-0"></span>A produção do gás de eletrólise pela célula eletrolítica foi realizada utilizando o medidor de fluxo de gases. Para isso, foi construído um medidor de gás, que consiste em dois vasos

comunicantes, um deles graduado e aberto para a atmosfera. O vaso fechado para a atmosfera é conectado à saída da célula eletrolítica, como ilustra a [Figura 24.](#page-49-0) Assim, mede-se o tempo para o deslocamento de 100 mL de líquido devido à produção de gás de eletrólise e obtém-se a vazão volumétrica do gás de eletrólise produzido.

## **3.3.2 Análise do gás de eletrólise**

Para analisar a composição das amostras do gás de eletrólise, foi utilizado um cromatógrafo gasoso, da marca Shimadzu, modelo GC, série 2014 [\(Figura 25\)](#page-50-0). As análises foram realizadas no detector de ionização de chama (Flame Ionization Dectector - FID). As injeções cromatógrafo gasoso foram realizadas com uma válvula de amostragem com um *loop* de 250 µL.

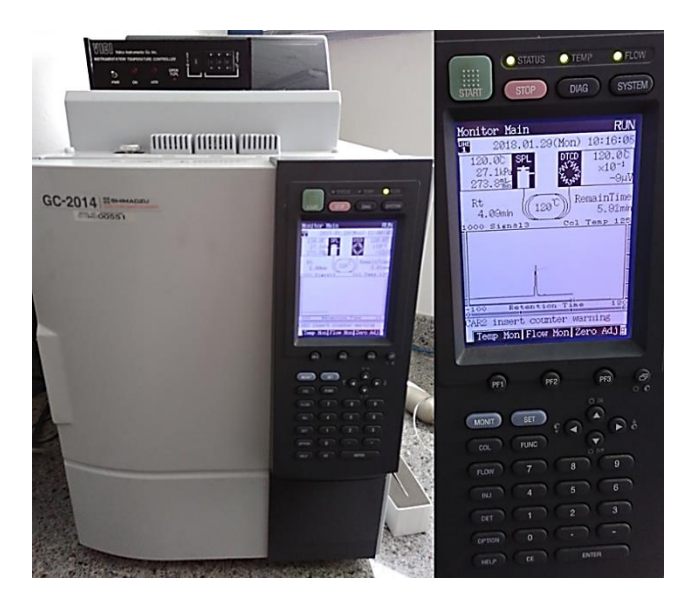

Figura 25: Cromatógrafo Shimadzu CG-2014.

<span id="page-50-0"></span>As amostras gasosas foram coletadas diretamente da célula eletrolítica por meio de uma seringa, ilustrada na [Figura 26.](#page-50-1)

<span id="page-50-1"></span>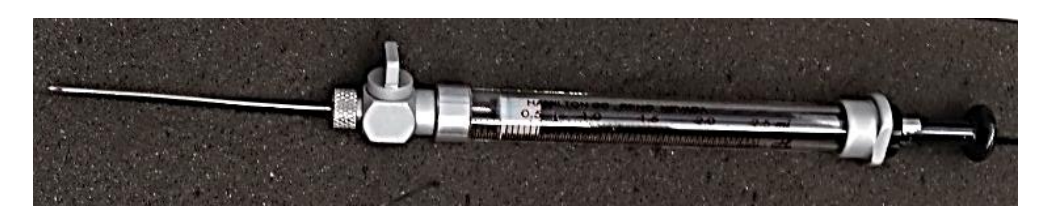

O cromatograma foi fornecido pelo software da Shimadzu GC Postrun Analysis, pós detecção no cromatógrafo, apresenta uma curva do gás analisado, conforme a [Figura 27.](#page-51-0)

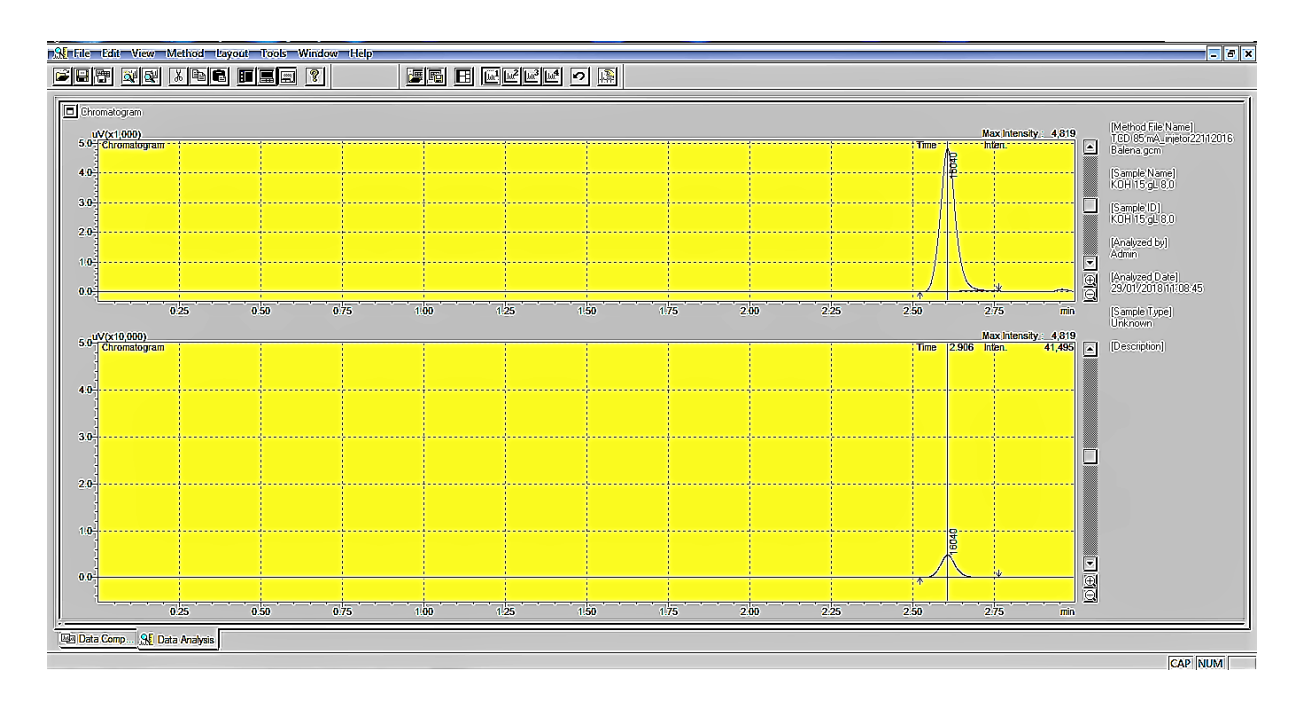

Figura 27: Cromatografia do gás de eletrólise pelo Software Shimadzu. Fonte: Adaptado de Shimadzu GC Postrun Analysis,2018.

<span id="page-51-0"></span>Após 2,5 minutos de análise obtém-se a área do pico do gás hidrogênio. O cálculo da concentração de hidrogênio no gás de eletrólise é obtido pela relação entre a área do gás de interesse e a área da curva do gás hidrogênio da amostra padrão conforme explicitado na Equação 20.

$$
\left(A_{H_2}\right) = \frac{A_{\text{gás interesse}}}{A_{\text{total}}} \cdot 100\tag{20}
$$

em que: A<sub>H2</sub>é a área que representa a porcentagem de hidrogênio da amostra do gás de eletrólise  $(A<sub>gás interesse</sub>)$  sob a área da amostra padrão de hidrogênio  $(A<sub>total</sub>)$ .

#### **3.3.3 Método da injeção do gás de eletrólise no motogerador**

O gás de eletrólise produzido da célula eletrolítica é injetado juntamente com o ar de admissão de um motogerador a diesel ND 3200 de 3,5 kWA, conforme mostra [Figura 28.](#page-52-0) Foram realizadas as leituras dos sensores para os seguintes parâmetros: rotação do motor, vazão instantânea do combustível diesel, para o motor de combustão interna. Já para a saída do gerador foram monitorados os parâmetros "corrente" e "tensão alternada", "potência" e o "consumo" em kWh, para a carga resistiva com a configuração de 1 kW.

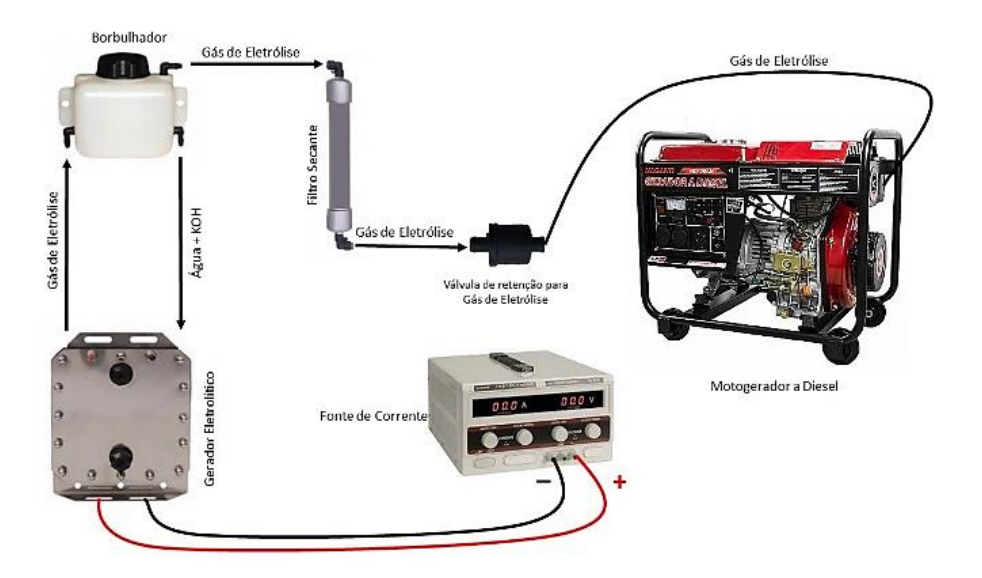

Figura 28: Injeção do gás de eletrólise no motogerador.

#### <span id="page-52-0"></span>**3.3.4 Bancada de teste**

Foi desenvolvida uma bancada de teste para realizar a adição do gás de eletrólise a um sistema de produção de energia elétrica, composto por um motogerador a diesel modelo Nagano ND 3200. Utilizaram-se sensores para monitorar a vazão do diesel e a rotação do motor, conforme explicado na seção anterior. Assim como a célula eletrolítica, essas informações serão tratadas no Arduino Mega e apresentadas em uma interface por meio de um menu em display LCD e também armazenadas em tempo real em um arquivo do software Excel. Após a realização das leituras, o Arduino envia os resultados de medição, via porta USB, para o supervisório, C Sharp (C#).

A [Figura 29](#page-53-0) apresenta uma bancada de testes composta por uma célula eletrolítica, utilizando como eletrólito hidróxido de potássio (KOH), uma fonte de corrente DC 20 A e 30 V FA - 2030 Instrutherm, um medidor de gás de eletrólise, filtros, válvula de segurança, sensores de corrente efeito Hall, vazão, rotação, temperatura, Arduino Mega e o display LDC.

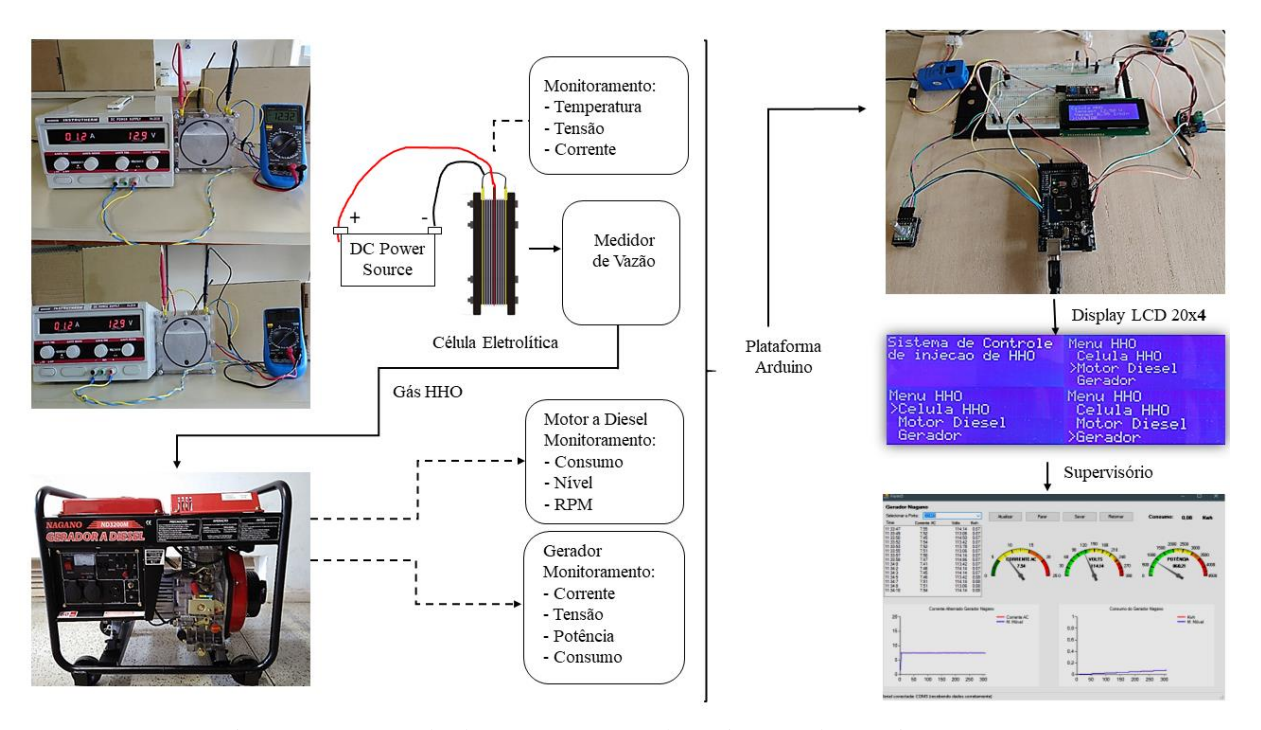

Figura 29: Bancada de testes mostrando o sistema de monitoramento.

<span id="page-53-0"></span>A [Figura 30](#page-54-0) ilustra o diagrama de blocos da concepção geral do projeto de pesquisa, detalhando o circuito de monitoramento. Cabe salientar que os blocos no retângulo são os sensores utilizados no sistema. O sistema embarcado proposto para a aquisição das variáveis é composto por um Arduino Mega, sensores: de temperatura, corrente e tensão contínua; medidor de vazão do gás de eletrólise, vazão de combustível, rotação; corrente e tensão alternada. Além disso, as leituras dos sensores são exibidas no display LCD 20x4 e são enviadas, via USB, para o supervisório.

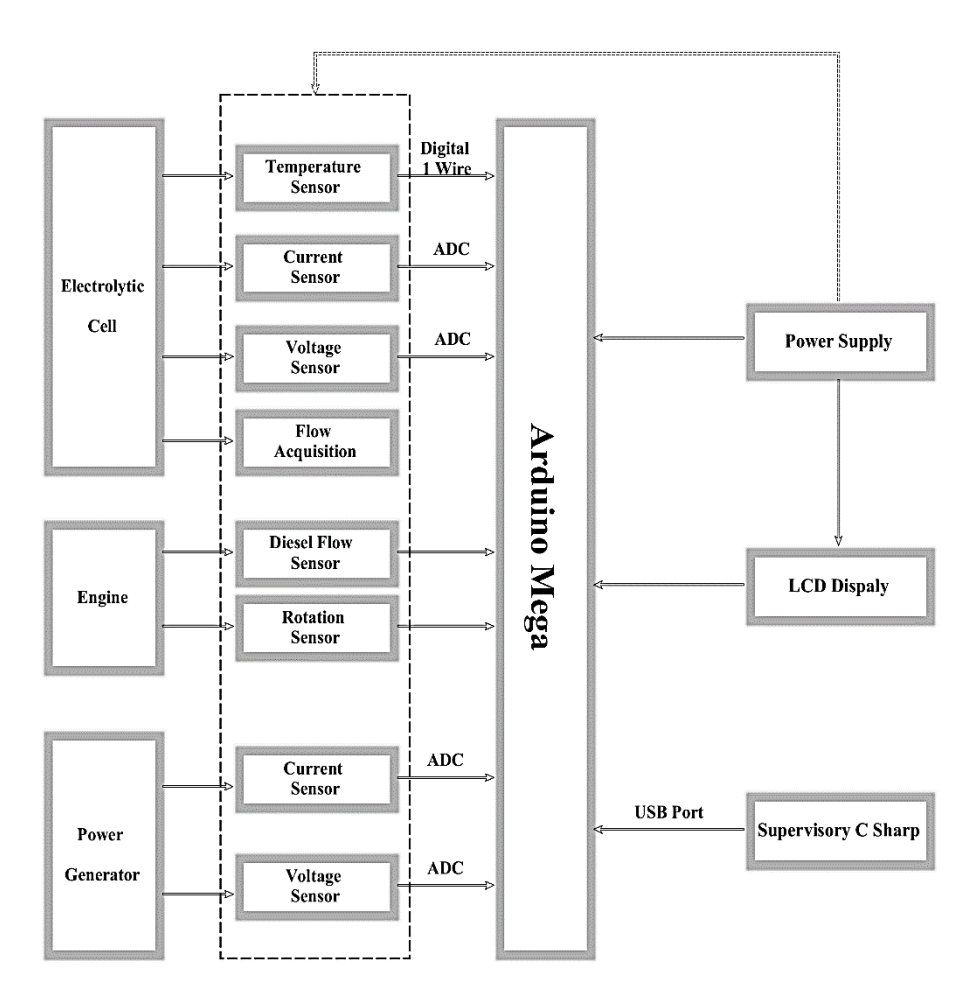

Figura 30: Diagrama de bloco do circuito de monitoramento.

## <span id="page-54-0"></span>**3.3.5 Supervisório**

Uma tela inicial foi criada no C Sharp apresentando os dados do projeto intitulado "Desenvolvimento de um sistema de monitoramento aplicado a um motogerador a diesel com injeção de gás de eletrólise visando redução de consumo de combustível", ilustrado na [Figura](#page-55-0)  [31.](#page-55-0)

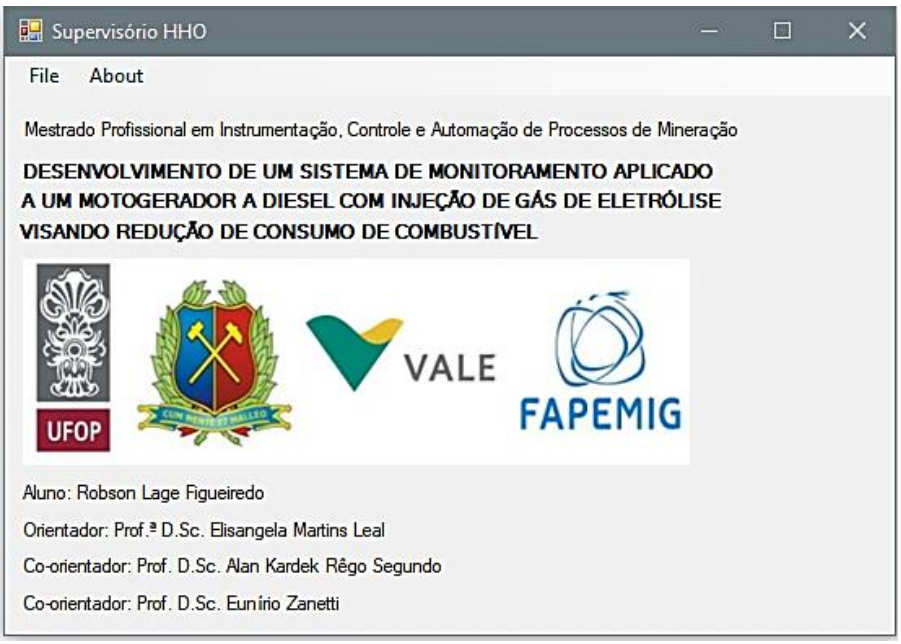

Figura 31: Supervisório – Tela Inicial

<span id="page-55-0"></span>Em seguida foi desenvolvida uma interface para monitoramento da Célula Eletrolítica, Motor a diesel e Gerador onde foram implementados os algoritmos das médias móveis assim como as leituras dos sensores de temperatura, corrente, tensão, potência, consumo de energia, vazão do combustível e rotação (Apêndice A). [A Figura 32](#page-55-1) apresenta a interface no supervisório C# do monitoramento da célula eletrolítica.

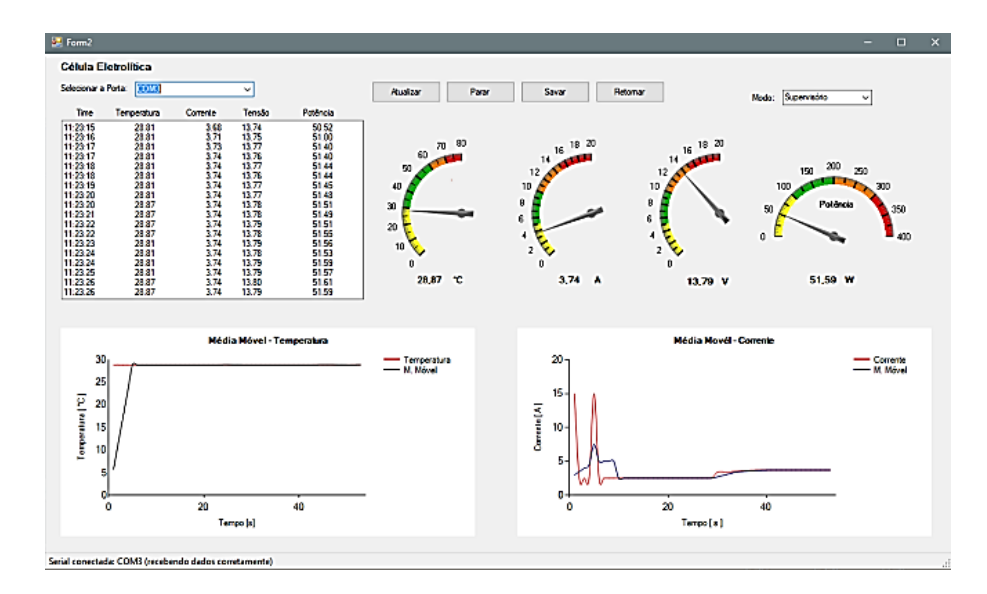

<span id="page-55-1"></span>Figura 32: Supervisório – Interface Célula Eletrolítica.

A partir da tela do supervisório da célula eletrolítica da [Figura 32,](#page-55-1) foram implementadas as leituras dos sensores de temperatura, corrente, tensão e potência. A [Figura 32](#page-55-1) também apresenta os gráficos com as leituras da temperatura [°C] x tempo [s] e Corrente [A] versus tempo [s], e a média móvel dos respectivos gráficos. Assim como dois gráficos, sendo que o da esquerda mostra o valor instantâneo da temperatura e a sua média móvel. O gráfico da direta mostra o valor instantâneo da corrente e também a média móvel acompanhando o valor. A [Figura 33](#page-56-0) ilustra a interface do supervisório do Motor a diesel.

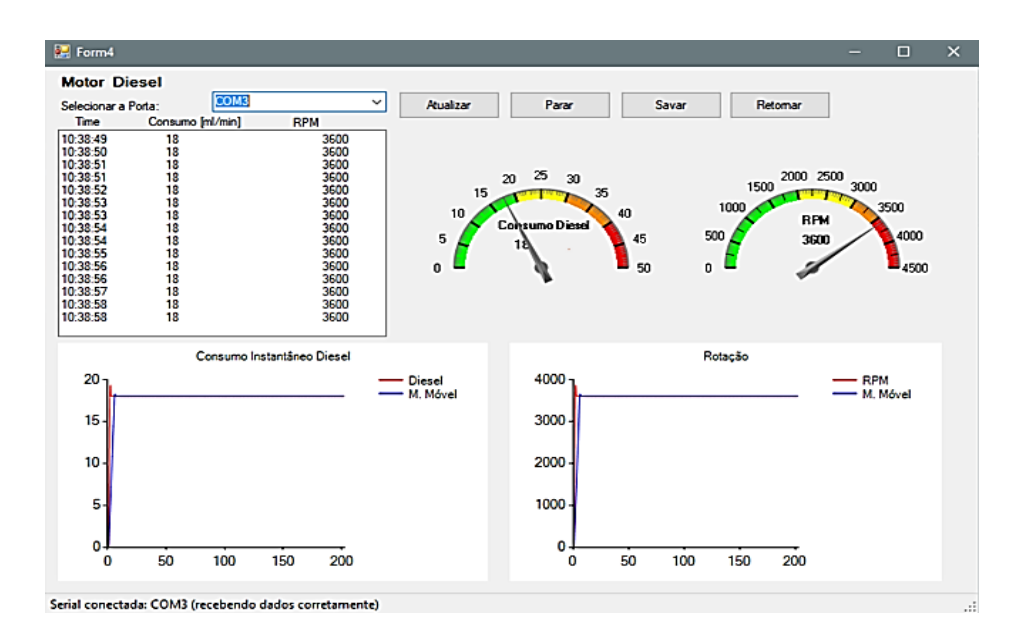

Figura 33: Supervisório – Interface do Motor a diesel

<span id="page-56-0"></span>A tela da [Figura 33](#page-56-0) mostra a implementação dos algoritmos das médias móveis do consumo instantâneo do diesel e da rotação do motor. O gráfico da esquerda mostra o valor instantâneo do consumo de diesel e a sua média móvel (Apêndice B). O gráfico da direita mostra o valor instantâneo da rotação do motor e também a média móvel acompanhando o valor. Além disso, monitora o consumo e a rotação do motor pela interface.

A [Figura 34](#page-57-0) apresenta a interface do Gerador, os dados das leituras dos sensores de corrente e tensão na saída do gerador, assim como os cálculos da potência e do consumo de energia são disponibilizados. Foram implementadas as médias móveis da corrente e consumo de energia.

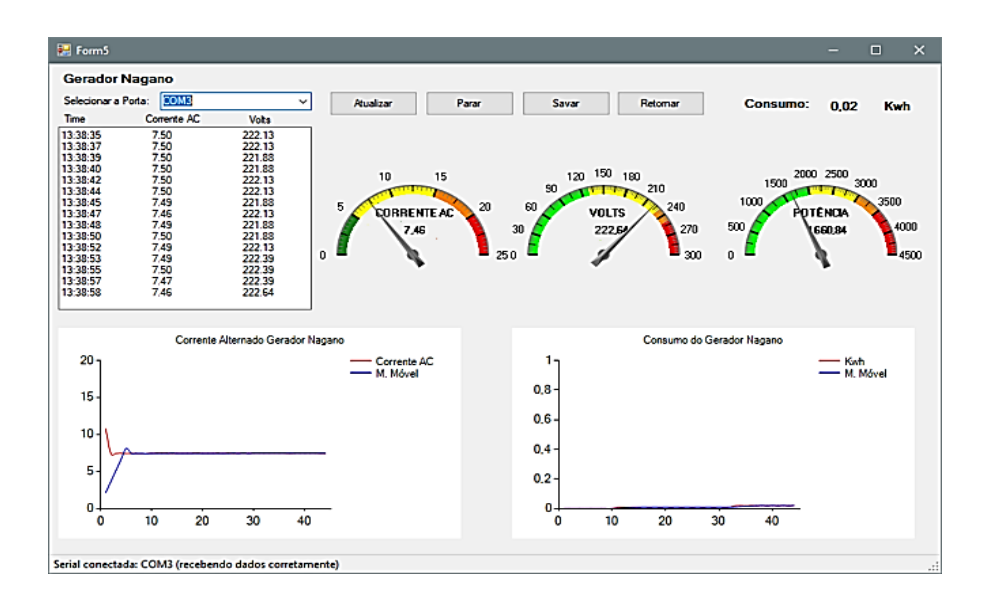

Figura 34: Supervisório – Interface Gerador Elétrico.

<span id="page-57-0"></span>Na [Figura 34](#page-57-0) pode-se verificar o gráfico da esquerda que apresenta o valor instantâneo da corrente do gerador e a sua média móvel (Apêndice C). O gráfico da direita tem-se valor instantâneo do consumo de energia do gerador e também a média móvel.

## **3.3.6 Interface**

Uma interface foi criada para disponibilizar a informação ao usuário e interagir com o sistema de monitoramento dos equipamentos: célula, motor a diesel e gerador. Para o desenvolvimento da interface, utilizou-se um display LCD 20x4. Ele contém uma tela inicial ao usuário, está disposto o menu principal com as opções "Célula HHO", "Motor a diesel" e "Gerador", conforme ilustra a [Figura 35.](#page-57-1)

<span id="page-57-1"></span>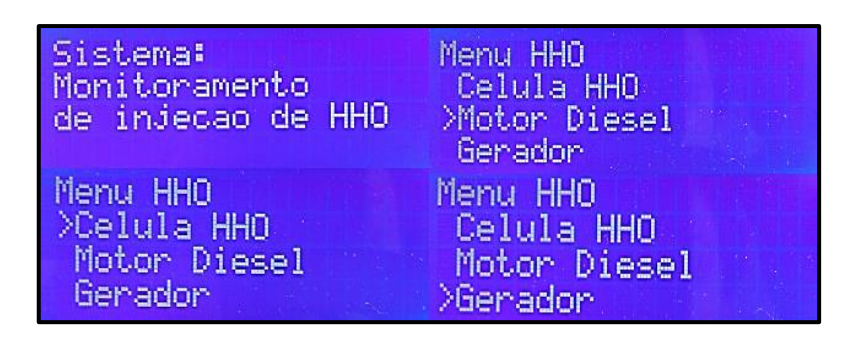

Figura 35: Display LCD 20x4 contendo o menu do sistema de monitoramento do gás de eletrólise.

Foi utilizado um Rotary Encoder que possibilita ao usuário navegar no Menu selecionando o equipamento que deseja ler as variáveis em tempo real. Foi implementado o firmware da PlatformIO que utilizou a biblioteca <Menu.h> para o desenvolvimento do Menu e configuração do Rotary Encoder (Apêndice D).

O menu principal apresenta os equipamentos, e o submenu da [Figura](#page-58-0) 36 exibe as informações das variáveis de cada sensor da célula eletrolítica, motor a diesel e do gerador, monitoradas em tempo real. Implementou-se também a opção "Voltar" que retorna ao menu principal.

| Sistema:<br>Monitoramento<br>de injecao de HHO | Motor Diesel<br>>Diesel: 15.00<br>Fluxo: 16.84 ml/min<br>RPM: 3600 |
|------------------------------------------------|--------------------------------------------------------------------|
| Menu HHO                                       | Genadon                                                            |
| >Celula HHO                                    | >Corrente: 7.438                                                   |
| Motor Diesel                                   | Tensao: 111.75V                                                    |
| Genadon                                        | Potencia: 830.22W                                                  |
| Celula HHO                                     | Gerador                                                            |
| >Temp: 43.63 C                                 | Potencia: 859.30W                                                  |
| Corrente: 10.18                                | $1.15$ kwh                                                         |
| я                                              | Consumo:                                                           |
| Tensao: 12.65 U                                | XVOLTAR                                                            |

<span id="page-58-0"></span>Figura 36: Submenu encontrado em cada equipamento do experimento.

# **4 RESULTADOS E DISCUSSÃO**

Nesta seção serão apresentados os resultados do sistema de monitoramento na medição da vazão volumétrica do gás de eletrólise. Além disso, foram monitorados os seguintes parâmetros do conjunto motogerador: consumo de diesel, rotação, corrente e tensão alternada.

## **4.1 Análise do gás de eletrólise**

Para analisar a composição das amostras do gás de eletrólise, foi utilizado um cromatógrafo gasoso, da marca Shimadzu, modelo GC, série 2014. As amostras gasosas foram coletadas diretamente da célula eletrolítica, sendo que cada amostra contém 250 µL do gás de eletrólise. Foram utilizadas as concentrações de 15,0 g/L e 17,5 g/L de KOH para a solução eletrolítica. A corrente aplicada à célula eletrolítica foi elevada gradativamente de 1 A até 10 A, com passo de 2 em 2 A, a fim de medir a concentração do gás de eletrólise.

O gráfico da [Figura 37](#page-59-0) apresenta os valores de concentrações de hidrogênio resultantes da análise cromatográfica das amostras de gás de eletrólise.

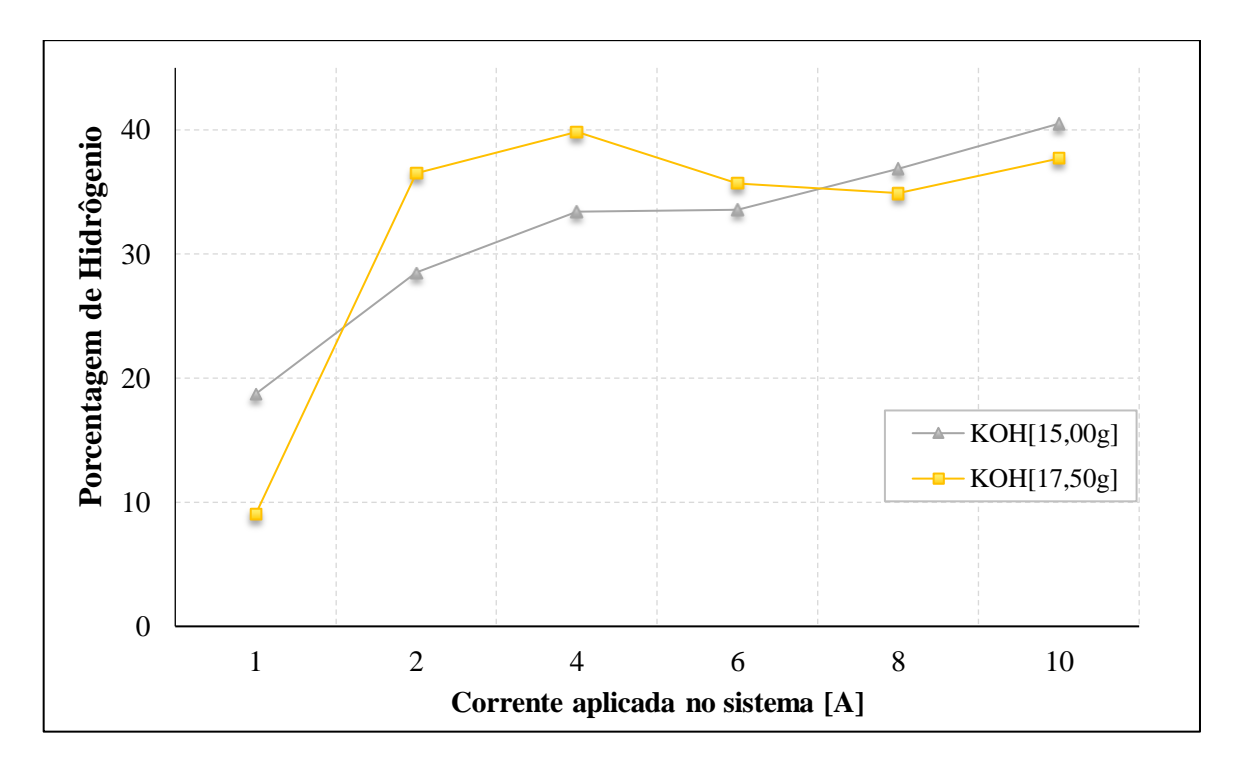

<span id="page-59-0"></span>Figura 37: Resultados de concentração de hidrogênio produzido com a variação da corrente e da concentração do eletrólito.

Pode-se observar que a variação da concentração do eletrólito e da corrente que passa na célula induz o aumento na concentração de hidrogênio produzido. De acordo com o gráfico da [Figura 37,](#page-59-0) o ponto de maior produção de hidrogênio (aproximadamente 40%) ocorre quando a concentração é da ordem de 17,5 g/L de KOH, e a corrente é de aproximadamente 4 A.

Outro ponto a ser observado é o comportamento da curva de 17,5 g/L de KOH, que apresenta um ponto máximo de inflexão em baixa corrente. Já na curva de 15,0 g/L de KOH, a máxima concentração de hidrogênio gerado (40%) apresenta consumo de 10 A, o que pode penalizar o sistema, pois esse comportamento se traduz em perdas de energia, uma vez que a energia direcionada para a geração de gás de eletrólise pode ser utilizada para o aumento da temperatura na célula eletrolítica.

#### **4.2 Célula eletrolítica**

Para a produção do gás de eletrólise pela célula eletrolítica, foram utilizadas as concentrações de 10,00 g, 12,50 g, 15,00 g, 17,50 g e 20,00 g de KOH para 1000 mL de água para a solução eletrolítica. A corrente aplicada à célula eletrolítica foi elevada gradativamente de 1 A até 10 A, com passo de 1 A, a fim de medir a vazão do gás de eletrólise, temperatura e potência consumida. O gráfico da [Figura 38](#page-61-0) apresenta os resultados de geração de gás de eletrólise em função da corrente aplicada para as concentrações informadas de KOH. Pode-se observar que, com o aumento da corrente e da concentração do eletrólito, a produção do gás de eletrólise também aumenta. A concentração de 10,0 g/L mostra a menor produção de gás de eletrólise, assim como a concentração de 20,0 g/L mostra a maior, considerando o intervalo de corrente informado.

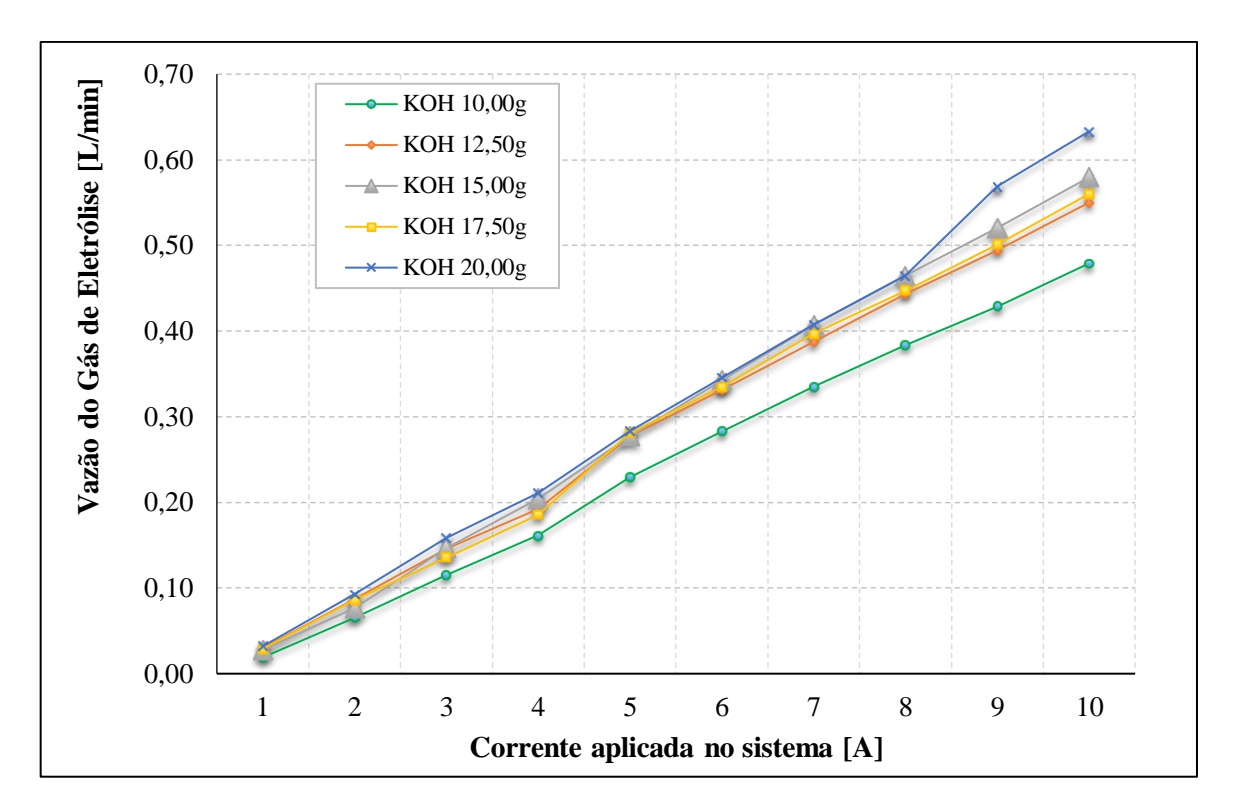

<span id="page-61-0"></span>Figura 38: Resultados de produção de gás de eletrólise em função da corrente aplicada à célula e da concentração do eletrólito.

A diferença média percentual entre essas duas concentrações foi de 33,2%. Essa diferença é maior quando a corrente é igual a 1 A (em torno de 68%), com produção de gás de eletrólise de 19 mL/min para a concentração de 10,0 g/L; e de 32 mL/min para a concentração de 20,0 g/L. As concentrações intermediárias apresentam diferenças percentuais muito próximas, com diferenças médias em torno de 2%.

O gráfico da [Figura 39](#page-62-0) apresenta os resultados da tensão em função da variação da corrente aplicada na célula e da concentração do eletrólito (10,0 g, 12,5 g, 15,0 g, 17,5 g e 20,0 g de KOH para 1000 mL de água destilada).

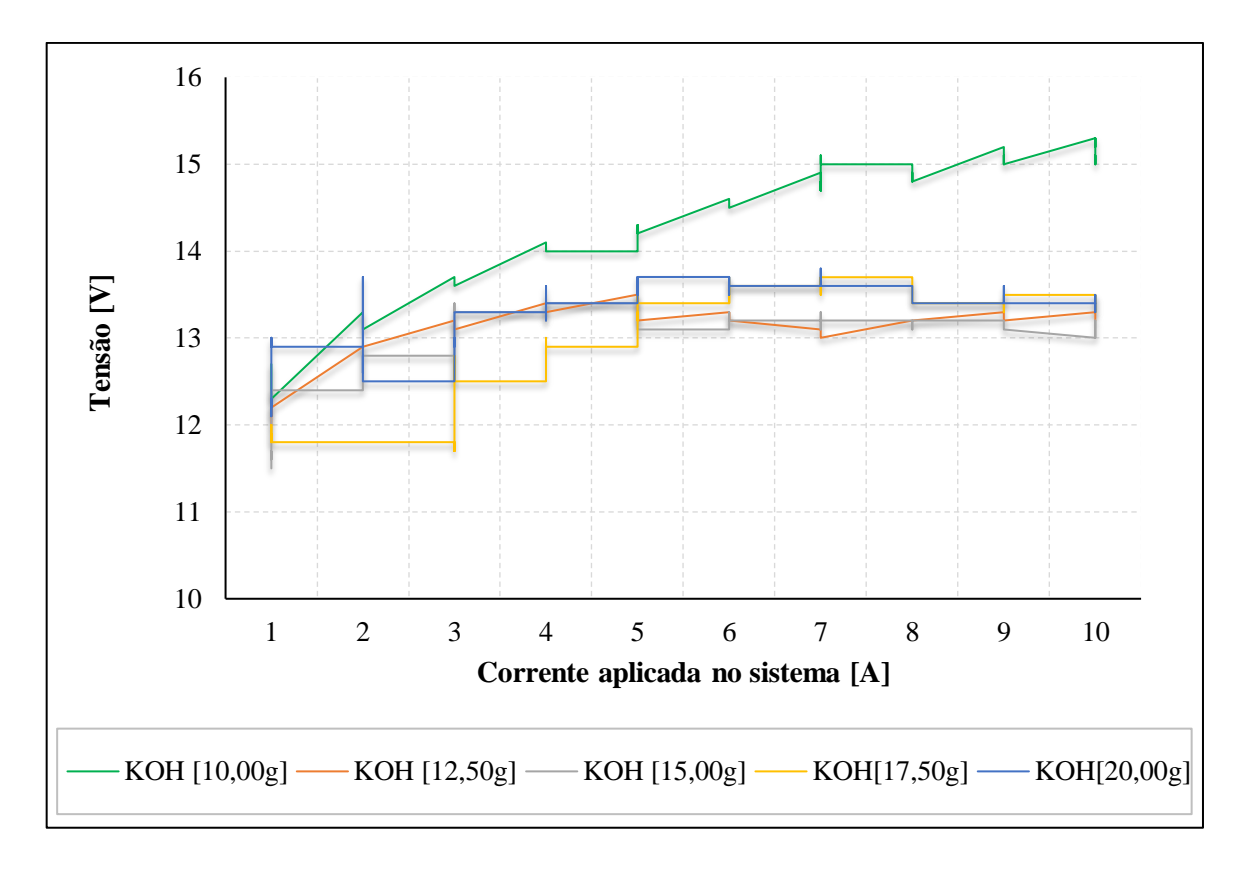

Figura 39: Tensão da célula de eletrólise resultante em função da corrente aplicada.

<span id="page-62-0"></span>Pode-se observar na [Figura 39](#page-62-0) que o aumento da corrente também aumenta a tensão elétrica aplicada na célula de eletrólise. A concentração de 10,0 g/L apresenta a maior tensão elétrica na célula eletrolítica, na faixa de corrente de 1 A a 10 A. A diferença percentual média entre a concentração de 10,0 g/L e as demais concentrações foi em torno de 12%. Para as concentrações de (12,50 g, 15,00 g, 17,50 g e 20,00 g KOH), o valor médio da tensão foi de 12,9 V.

O gráfico da [Figura](#page-63-0) 40 apresenta os resultados da potência em função da variação da corrente aplicada na célula e da concentração do eletrólito (10,00 g, 12,50 g, 15,00 g, 17,50 g e 20,00 g de KOH para 1000 mL de água destilada).

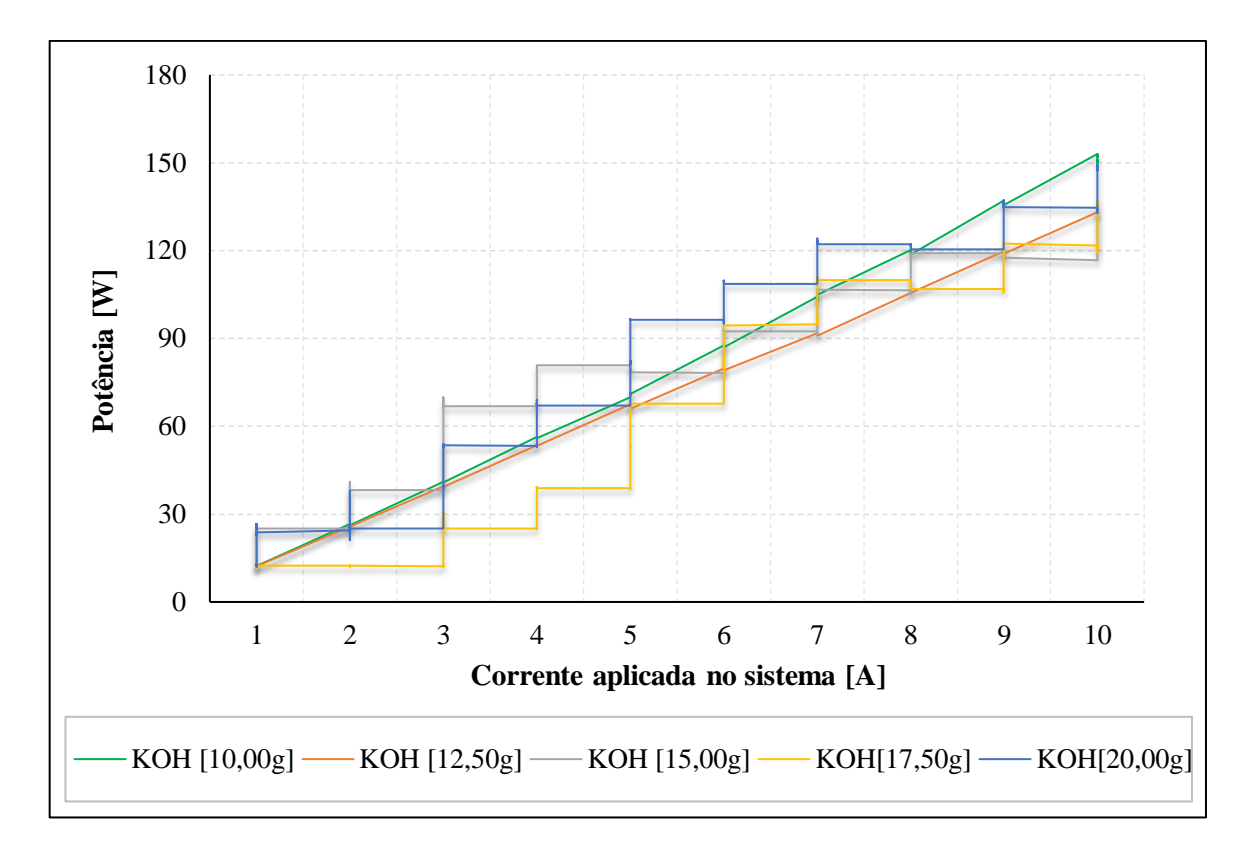

Figura 40: Potência Consumida em função da corrente aplicada no sistema

<span id="page-63-0"></span>Pode-se observar que, com o aumento da corrente, a potência dissipada pela célula eletrolítica também aumenta. A concentração de 10,00 g/L mostra a maior potência dissipada na célula eletrolítica, no intervalo de corrente 1 A a 10 A. A diferença média percentual entre a concentração de 10,00 g/L e as concentrações, de 12,50 g/L, 15,00 g/L e 17,50 g/L foi de 12%. Já para a concentração de 20,0 g/L ficou em torno de 10%.

O gráfico da [Figura 41](#page-64-0) apresenta a variação da temperatura da célula eletrolítica com a corrente aplicada.

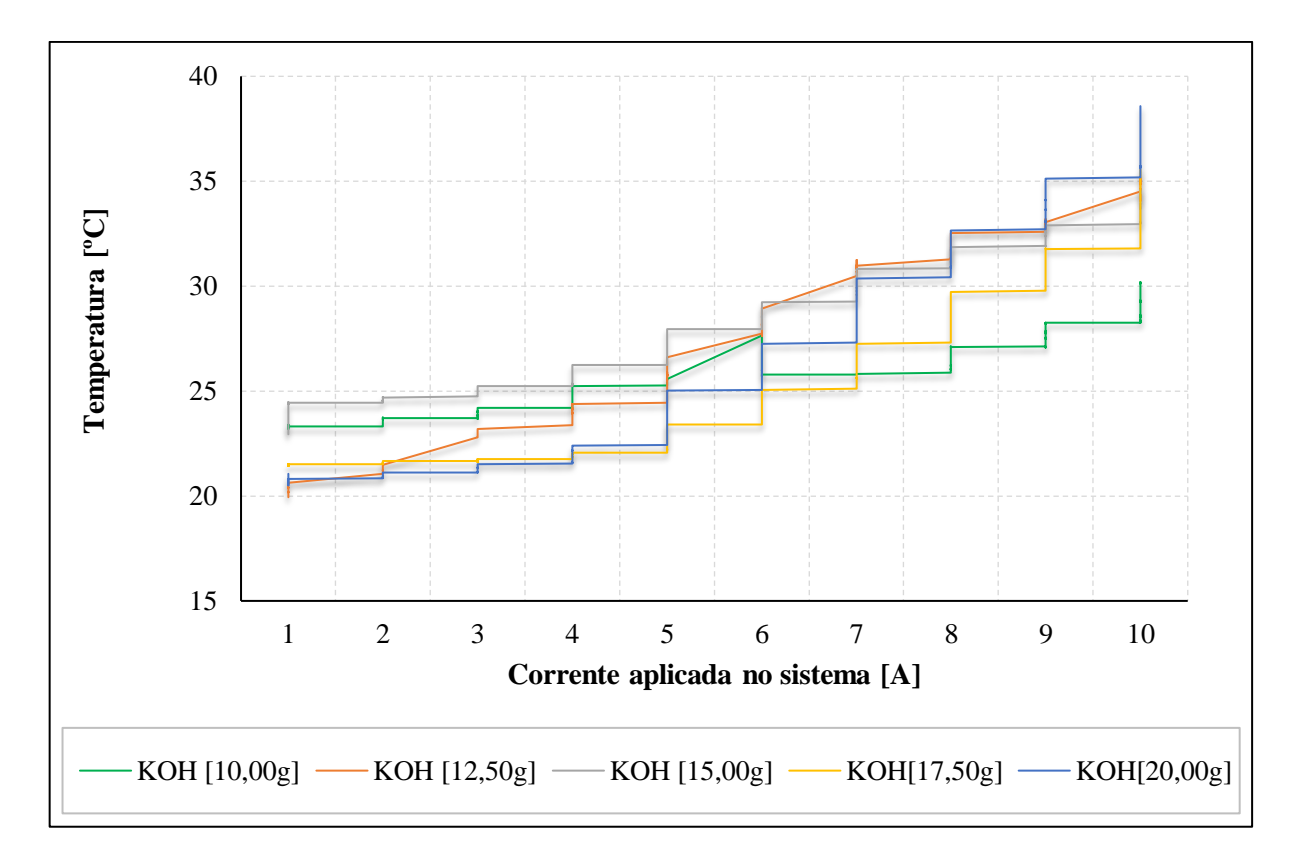

Figura 41: Temperatura na célula eletrolítica em função da corrente aplicada.

<span id="page-64-0"></span>A partir do gráfico da [Figura 41,](#page-64-0) observa-se que, com o aumento da corrente, a temperatura aumenta. Para a concentração de 10,0 g/L, a temperatura não ultrapassou 35 °C. Já para a concentração de 12,50 g/L, houve um aumento na temperatura de 14%; e para a concentração de 15,0 g/L, ocorreu um aumento de 19%. Para as concentrações de 17,50 g/L e 20,00 g/L houve um aumento na temperatura de 12,5% e 24,5%, respectivamente, (principalmente quando a corrente atinge valores acima de 10 A), comparadas com a concentração de 10 g/L. Isso se traduz em perdas de energia, uma vez que a energia direcionada para a geração de gás de eletrólise está também sendo direcionada para o aquecimento da célula eletrolítica, o que pode danificar os materiais constituintes da célula e diminuir a vazão do gás de eletrólise.

#### **4.3 Motogerador a diesel**

Foi realizado um ensaio com uma carga de 1 kW na saída do motogerador para o monitoramento do consumo de diesel e da rotação, utilizando as concentrações de 10,00 g/L,

12,50 g/L, 15,00 g/L, 17,50 g/L e 20,00 g/L de KOH como aditivo, com duração de, aproximadamente, uma hora. O gráfico da [Figura 42](#page-65-0) apresenta os resultados do consumo de diesel.

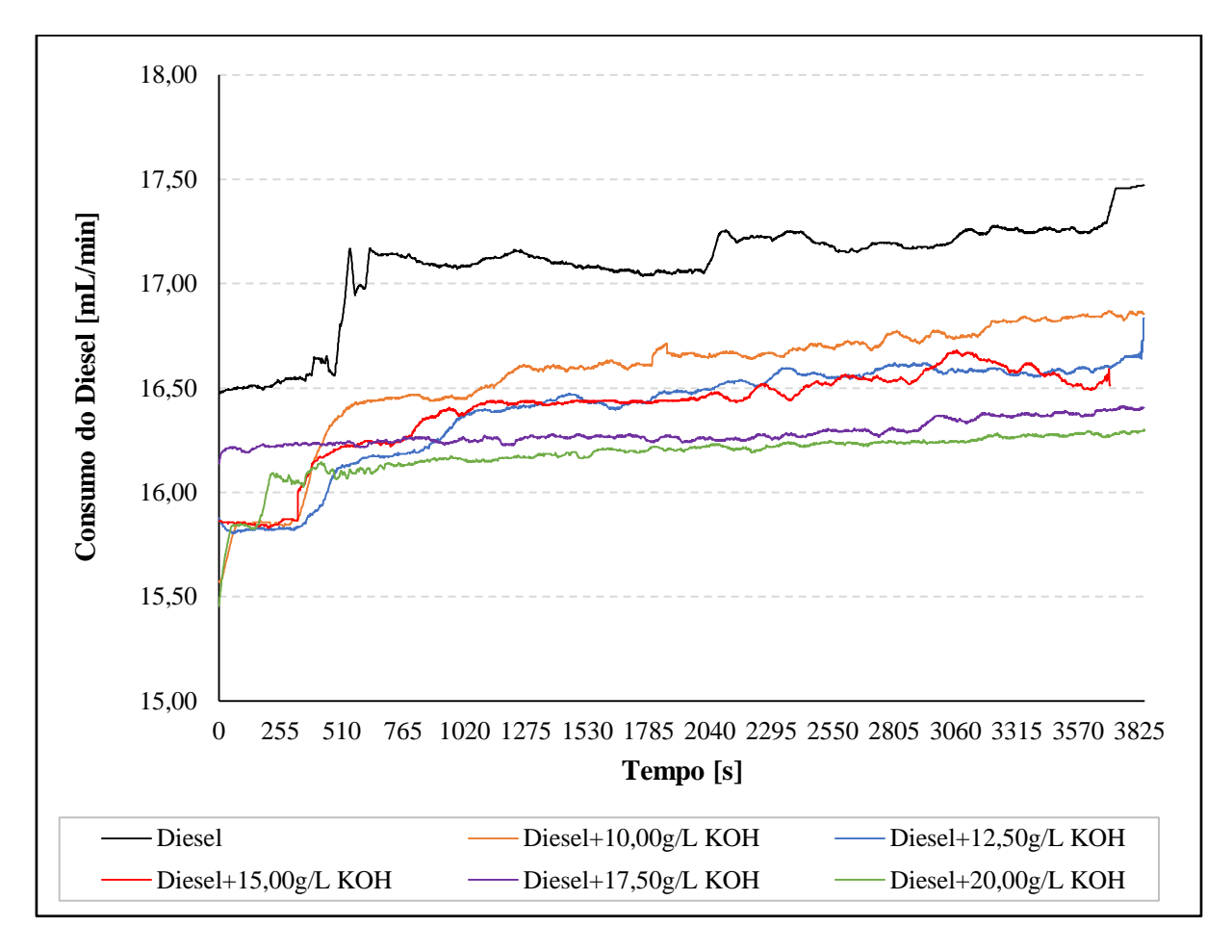

Figura 42: Resultados do consumo de diesel do gerador versus tempo.

<span id="page-65-0"></span>De acordo com a [Figura 42,](#page-65-0) pode-se observar que com o aumento da concentração do eletrólito para produção de gás de eletrólise houve uma redução maior do consumo do diesel. A adição de gás de eletrólise com a célula operando com uma concentração de 10,0 g/L mostra a menor redução do consumo de diesel, assim como a célula operando com a concentração de 20,0 g/L mostra a maior economia de combustível ao longo do tempo de aproximadamente uma hora de funcionamento do motogerador. A diferença média percentual entre o consumo do motor utilizando apenas diesel e do motor utilizando uma mistura diesel e gás de eletrólise operando com a concentração de 20,00 g/L foi de 5,1% ao longo do tempo de uma hora. Essa diferença é menor para mistura diesel e gás de eletrólise operando com a concentração de 10,00

g/L em torno de 2,5%. As concentrações intermediárias apresentam diferenças percentuais muito próximas, com média em torno de 3,8%.

O gráfico da [Figura 43](#page-66-0) apresenta a medição da velocidade de rotação do motor ao decorrer de uma hora de testes.

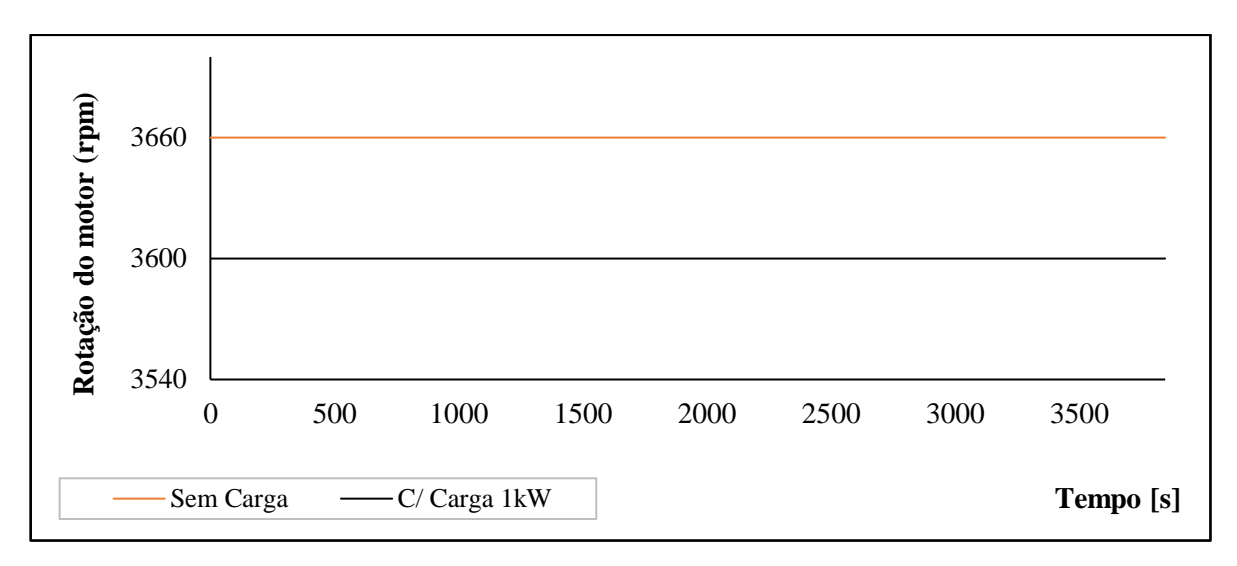

Figura 43: Rotação do motor versus tempo.

<span id="page-66-0"></span>De acordo com o gráfico da [Figura 43](#page-66-0) pode-se observar que a velocidade de rotação do motor foi monitorada durante os testes e permanece constante a 3660 e 3600 rpm, sem e com a carga de 1 kW, respectivamente.

# **5 CONCLUSÃO**

Este trabalho apresentou um estudo experimental sobre o desenvolvimento de um sistema de monitoramento aplicado a um gerador a diesel com injeção de gás de eletrólise, a fim de verificar a influência do gás de eletrólise nos parâmetros de desempenho do motor. Este trabalho consistiu em duas fases: (i) avaliação da produção de gás de eletrólise e (ii) avaliação dos parâmetros de desempenho de um motor diesel. O diesel é o principal combustível e o hidrogênio é o combustível secundário (aditivo), injetado junto com o ar de admissão. O desenvolvimento do sistema de monitoramento foi de grande importância para avaliar os parâmetros que mais influenciam no processo de geração de um gás rico em hidrogênio (gás de eletrólise) e monitorar os parâmetros de desempenho de um motor diesel interno acoplado a um gerador elétrico, ressaltando o baixo custo dos sensores utilizados no sistema.

As análises cromatográficas gasosas realizadas para as concentrações de KOH de 15,0 g/L e 17,5 g/L mostraram que houve um maior volume de gás rico em hidrogênio na concentração de 17,5 g/L, o que representa um aumento de 40% sobre a concentração de 15,0  $g/L$ .

Concluiu-se que com o aumento da corrente aplicada ao sistema houve o aumento de temperatura e tensão. Para a concentração de 10,0 g/L de KOH, a temperatura não excedeu 35ºC. Na concentração de 12,50 g/L e 15,00 g/L de KOH, houve aumento da temperatura em 14% e 19%, respectivamente. Para as concentrações de 17,50 g/L e 20,00 g/L houve um aumento na temperatura de 12,5% e 24,5%, respectivamente, principalmente quando a corrente atingiu valores acima de 10 A, ambos em relação ao de 10 g/L KOH. Esse comportamento se traduz em perdas de energia, uma vez que a energia direcionada para a geração de gás de eletrólise foi usada para aumentar a temperatura na célula eletrolítica.

O desenvolvimento do sistema de monitoramento possibilitou avaliar que os parâmetros de concentrações de KOH, produção do gás de eletrólise e temperatura são os que mais influenciam no processo de geração de um gás rico em hidrogênio. Além disso, permitiu avaliar os parâmetros de consumo de combustível e rotação do motor, corrente e tensão do gerador.

A Platform IO IDE possibilitou a criação das bibliotecas "HHO\_Temp.h", "HHO Celula.h", "HHO Diesel.h" e "HHO Gerador.h" integrando o sistema de monitoramento da célula eletrolítica, motor a diesel, gerador e Arduino. Além de ter uma

performance de tempo de compilação superior ao Arduino IDE, permite a utilização em outras IDEs e com recursos superiores ao padrão Arduino.

A interface apresentada no display LCD 20x4 é mais um recurso do sistema de monitoramento no qual disponibiliza ao usuário as informações em tempo real dos equipamentos: célula, motor a diesel e gerador.

Conclui-se que a redução do consumo de diesel, utilizando o gás do processo de eletrólise como aditivo, foi maior para a concentração de 20,0 g/L, em torno de 5,1% ao longo do tempo de uma hora de funcionamento do motogerador. A menor redução foi para a concentração de 10,0 g/L, de aproximadamente de 2,5%. As concentrações intermediárias apresentam diferenças percentuais muito próximas, com média em torno de 3,8%.

Por fim, obteve-se a máxima geração de gás de eletrólise para a concentração de 20,00 g/L de KOH, ao se aplicar a corrente de 10 A no sistema, o que resulta na produção de aproximadamente 633,17 mL/min e uma redução de 5,1% do combustível principal, óleo diesel.

## **6 TRABALHOS FUTUROS**

A partir da finalidade deste trabalho e das conclusões obtidas sugere-se como trabalhos futuros:

- Analisar o efeito da injeção do gás de eletrólise no motogerador via software especializado e comparar com os resultados obtidos no experimento.
- Implementar um controlador para a produção do gás de eletrólise em função da corrente aplicada com sistema.
- Realizar um estudo para a emissão dos gases proveniente do escape do motogerador com a injeção do gás de eletrólise.

# **REFERÊNCIAS**

ALLEN, P.E. and Holberg E.R., **CMOS Analog Circuit Design**, Oxford, Oxford University Press, Second Edition, 2002.

BADWAL, S. P. S.; GIDDEY, S.; CIACCHI, F. T. **Hydrogen and oxygen generation with polymer electrolyte membrane (PEM)-based electrolytic technology**. Ionics, v. 12, n. 1, p. 7–14, 2006.

BARI, S., Esmaeil, M. M., 2010. **Effect of H 2 / O 2 addition in increasing the thermal efficiency of a diesel engine**. Fuel, 89(2), 378–383. 1 Feb. 2018 <http://doi.org/10.1016/j.fuel.2009.08.030>.

BENEMANN, J. Hidrogênio : **Combustível do Futuro Hydrogen** : Future Fuel, 2006.

CAVALCANTE, M. A.; TAVOLARO, C. R. C.; MOLISANI, E. Física com Arduino para iniciantes. **Revista Brasileira de Ensino de Física**, v. 33, n. 4, p. 4503–4503, 2011.

CHAKRABORTY, S.; SIMÕES, M.; KRAMER, W. **Power Electronics for Renewable and Distributed Energy Systems**. Springer, 2013.

CHEN, J. J. J.; QIAN, K. X.; ZHAO, J. C. Resistance due to the presence of bubbles in an electrolytic cell with a grooved anode. **Chemical Engineering Research and Design**, v. 79, n. 4, p. 383–388, 2001.

CHOU, Ya-lun. **Statistical Analysis, Holt International**, p.894, Holt,Rinehart & Winston of Canada Ltd; 2nd ed. 1975, [ISBN](https://en.wikipedia.org/wiki/International_Standard_Book_Number) [0-03-089422-0.](https://en.wikipedia.org/wiki/Special:BookSources/0-03-089422-0)

CONTE, E.; BOULOUCHOS, K. **Influence of Hydrogen-Rich-Gas Addition on Combustion, Pollutant Formation and Efficiency of an IC-SI Engine**, 2004.

DOUGLASS, B. P. **Real Time UML: Advances in The UML for Real-Time Systems**, 3 ed, Boston: Addison Wesley, 2004.

FLORES, L. F. V. **Sistemas e Centrais térmicas**. p. 3–31, 2004.

FRAZER, C. H. 1918. **Oxy-hydrogen Generator**. *US 1262034 US*, 1918.

GANLEY, J. C. High temperature and pressure alkaline electrolysis. **International Journal of Hydrogen Energy**, v. 34, n. 9, p. 3604–3611, 2009.

GOPAL, G., Srinivasa Rao, P., Gopalakrishnan, K.V. and Murthy, B.S., 1982, "**Use of** 

**hydrogen in dual fuel engines**". International Journal of Hydrogen Energy, vol. 7, p. 267–272, 1982.

GUNES, M.; DOGRU, N. **Fuzzy control of brushless excitation system for steam Turbogenerators**, 2010. Energy Conversion, IEEE Transactions on, v. 25, n. 3, p. 844.

HALLIDAY, D. e RESNICK,R., **Fundamentos da Física**, vol. III, 4ª edição, Livros Técnicos e Científicos Editora S.A, Rio de Janeiro, 1993.

HARPER, G. D. J. **Fuel Cell Projects.** New York: McGraw-Hil, 2008.

HOUSEMAN, J. AND CERINI, D. **On Board Hydorgen Generator for a Partial Hydrogen Injection Internal Combustion EngineJet.** Propulsion Lab, 1974.

JI, C. Numerical investigation on the combustion process in a spark-ignited engine fueled with hydrogen-gasoline blends. **International Journal of Hydrogen Energy**, v. 38, n. 25, p. 11149– 11155, 2013.

LAVAGNO, L.,Martin, G. and Selic, B.. **UML for Real: Design of Embedded Real-Time Systems**, 1 ed, Kluwer Academic Publishers, 2003.

LEROY RL, JANJUA MBI, RENAUD R, L. U. Analysis of time-variation efects in water electrolyzers. **J Electrochem Soc**, v. 2, n. 1, p. 126–674, 2012.

LIBERATO, R. **Geração e Combustão do Hidrogênio obtido através do Processo de Eletrólise da Águ**a. p. 27–35, 2005.

LIMA, E.; REIS, E. C# e . **Net Guia do Desenvolvedor.** Rio de Janeiro, p. 371, 2002.

MANDIN, P. Two-phase electrolysis process: From the bubble to the electrochemical cell properties. **Chemical Engineering and Processing: Process Intensification**, v. 47, n. 11, p. 1926–1932, 2008.

MANDIN, P. **Bubble over-potential during two-phase alkaline water electrolysis.** Electrochimica Acta, v. 128, p. 248–258, 2014.

MANU, P. V.; SUNIL, A.; JAYARAJ, S. **Experimental Investigation Using an On-board Dry Cell Electrolyzer in a CI Engine Working on Dual Fuel Mode**. Energy Procedia, v. 90, n. December 2015, p. 209–216, 2016.

MARTINS, J. **Motores de Combustão Interna**. p. 89-101. 2013.
MAXIM Integrated, **Temperature Sensing**, 2017. Disponível em <https://www.maximintegrated.com/en/products/analog/sensors-and-sensor interface/DS18B20.html>. Acesso em 11mar. 2018.

MAZLOOMI, S. K.; SULAIMAN, N. Influencing factors of water electrolysis electrical efficiency. **Renewable and Sustainable Energy Reviews**, v. 16, n. 6, p. 4257–4263, 2012.

MIYAMOTO, T. Effect of hydrogen addition to intake gas on combustion and exhaust emission characteristics of a diesel engine. **International Journal of Hydrogen Energy**, v. 36, n. 20, p. 13138–13149, 2011.

MOHON, M. An experimental investigation on engine performance and emissions of a supercharged H 2 -diesel dual-fuel engine. **International Journal of Hydrogen Energy**, v. 35, n. 2, p. 844–853, 2010.

MOHON, M. Comparison of performance and emissions of a supercharged dual-fuel engine fueled by hydrogen and hydrogen-containing gaseous fuels. **International Journal of Hydrogen Energy**, v. 36, n. 12, p. 7339–7352, 2011.

MOMIRLAN, M.; VEZIROGLU, T. N. The properties of hydrogen as fuel tomorrow in sustainable energy system for a cleaner planet. v. 30, p. 795–802, 2005.

NAGAI, N. Existance of optimum space between electrodes on hydrogen production by water electrolysis. **International Journal of Hydrogen Energy**, v. 28, p. 35–41, 2003.

OLIVEIRA, J. **Motores de combustão interna**. 1997.

OMG. **Uml profile for marte: Mod- eling and analysis of real-time embed-ded systemss**. Disponível em <http://www.omg.org/docs/ptc/08-06- 08.pdf>. Acesso em 17 mar. 2018.

ONDA, K. Prediction of production power for high-pressure hydrogen by high-pressure water electrolysis. **Journal of Power Sources**, v. 132, n. 1–2, p. 64–70, 2004.

PAN, H. Effect of hydrogen addition on criteria and greenhouse gas emissions for a marine diesel engine. **International Journal of Hydrogen Energy**, v. 39, n. 21, p. 11336–11345, 2014.

PEREIRA, J. C. **Motores e geradores –princípio de funcionamento, instalação, operação e manutenção de grupos diesel geradores**, 2011. Disponível em http://www.joseclaudio.eng.br/geradores/PDF/diesel1.pdf. Acesso em abril de 2018.

RAO, B. H., Shrivastava, K. N., Bhakta, H. N., 1983, "**Hydrogen for dual fuel engine operation**". International Journal of Hydrogen Energy, vol. 8, p. 381–384.

ROY, A. **Dynamic and transient modelling of electrolysers by renewable energy sources and cost analysis of electrolytic hydrogen**. p. 231-242. 2006.

SANTILLI, R. M. A new gaseous and combustible form of water. **International Journal of Hydrogen Energy**, v. 31, n. 9, p. 1113–1128, 2006.

SANTOS, N. **Arduino Introdução e Recursos Avançados.** p. 1–69, 2009.

SARAVANAN, N. **Combustion analysis on a DI diesel engine with hydrogen in dual fuel mode**, 2008.

STOJIĆ, D. L. Hydrogen generation from water electrolysis—possibilities of energy saving. **Journal of Power Sources**, v. 118, n. 1–2, p. 315–319, 2003.

TAHARA, Â. T. S. Apostila de programação de microcontroladores PIC usando linguagem C. **Intel**, v. 1, n. January, p. 3531–3532, 2010.

TRINDADE, O. J. **Uma Metodologia Para Desenvolvimento De Sistemas Embarcados**  Cr\_Iticos Com Vistas A Certifica\_C~Ao. AGX Tecnologia Ltda, 2012.

TSUJIMURA, T.; SUZUKI, Y. **ScienceDirect The utilization of hydrogen in hydrogen / diesel dual fuel engine**. v. 2, 2017.

URSÚA, A. Stand-alone operation of an alkaline water electrolyser fed by wind and photovoltaic systems. **International Journal of Hydrogen Energy**, v. 38, n. 35, p. 14952– 14967, 2013.

VERHELST, S. Laminar and unstable burning velocities and Markstein lengths of hydrogen – air mixtures at engine-like conditions. **Proceedings of the Combustion Institute**, v. 30, n. 1, p. 209–216, 2005.

VINAYAK V. KHALASI, KALPESH V. MODI, DR. VIKAS J. PATEL, D. R. C. I. Hydrogen as an Energy Carrier. **International Journal of Science, Technology & Management**, v. 3, n. April, p. 1–40, 2014.

VISHAY. **Reflective Optical Sensor with Transistor Output: TCRT5000, TCRT5000L**. Disponível em:<http://www.vishay.com/docs/83760/tcrt5000.pdf>. Acesso em 12 mar. 2018.

WEG. **Características e especificações de geradores**, 2017. Disponível em: <

<http://ecatalog.weg.net/files/wegnet/WEG-curso-dt-5-caracteristicas-e-especificacoes-de> geradores-artigo-tecnico-portugues-br.pdf>. Acesso em: 07 mai. 2018.

YILMAZ, A. C., ULUDAMAR, E. AND AYDIN, K. 2012. **Effect of hydroxy (HHO) gas addition on performance and exhaust emissions in compression ignition engines**. Journal OF Hydrogen Energy, v. 35, p. 11366–11372, 2012.

ZHOU, J. H. **Diesel–hydrogen dual-fuel combustion and its impact on unregulated gaseous emissions and particulate emissions under different engine loads and engine speeds**. Energy, v. 94, p. 110–123, 2016.

# **APÊNDICES**

### **APÊNDICE A – Firmware –Interface Célula Eletrolítica**

```
using System;
using System.Collections.Generic;
using System.ComponentModel;
using System.Data;
using System.Drawing;
using System.Linq;
using System.Text;
using System.Threading.Tasks;
using System.Windows.Forms;
using System.IO.Ports; //deve-se acrescentar este namespace
namespace Supervisório
{
   public partial class Form2 : Form
\{ String[] dados;
    int N_MED_MOVEL;
    double<sup>[]</sup> val_media_movel_corrente;
     double soma_med_movel_corrente;
     double media_movel_corrente;
     double[] val_media_movel_temp;
     double soma_med_movel_temp;
     double media_movel_temp;
     private DateTime datetime;
     public Form2()
     {
       InitializeComponent();
     }
     private void Form2_Load(object sender, EventArgs e)
 { 
      N_MED_MOVEL = 5;
       val_media_movel_temp = new double[N_MED_MOVEL];
      val_media_movel_corrente = new double[N_MED_MOVEL];
      soma med movel temp = 0;
      soma med movel corrente = 0;
      media_movel_corrente = 0;
      media movel temp = 0;
      Array.Clear(val_media_movel_temp, 0, N_MED_MOVEL);
      Array.Clear(val_media_movel_corrente, 0, N_MED_MOVEL);
       // CARREGA AS PORTAS SERIAIS DISPONÍVEIS PARA O COMBOBOX
      String[] ports = SerialPort.GetPortNames();
       foreach (string port in ports)
       comboBox1.Items.Add(port); 
      comboBox2. SelectedIndex = 0;
```

```
 // Atualiza lista de portas no dropbox
       private void button1_Click(object sender, EventArgs e)
\left\{\begin{array}{ccc} \end{array}\right\}String[] ports = SerialPort.GetPortNames();
          foreach (string port in ports)
             comboBox1.Items.Add(port);
       }
      /////////////////// Recebe Dados ///////////////////////////////////
      // função "invokada" ao terminar de receber dados corretamente da serial
      // dados[0] é temperatura
      // dados[1] é corrente
      // dados[2] é tensão
      // dados[3] é potência
       private void calcula_media_movel()
\left\{\begin{array}{ccc} \end{array}\right\}/////////////////////// Media Movel da Temperatura///////////////////////////////////
         soma_med_movel_temp = 0;
```

```
 int i;
for (i = N MED MOVEL - 1; i > 0; i-jval_media_movel_temp[i] = val_media_movel_temp[i - 1];
val media movel temp[0] = Convert.ToDouble(dados[0].Replace(:,','));for (i = 0; i < N MED MOVEL; i++) soma_med_movel_temp += val_media_movel_temp[i];
media movel temp = soma_med_movel_temp / N_MED_MOVEL;
```

```
////////////////// Media Movel da Corrente///////////////////////////////////////////
```

```
soma_med_movel_corrente = 0;
```

```
for (i = N MED MOVEL - 1; i > 0; i--
         val media movel corrente[i] = val media movel corrente[i - 1];
        val_media_movel_corrente[0] = Convert.ToDouble(dados[1].Replace('.', ','));
       for (i = 0; i < N MED MOVEL; i++) soma_med_movel_corrente += val_media_movel_corrente[i];
       media movel corrente = soma med movel corrente / N_MED_MOVEL:\} private void recebeu_dados(object sender, EventArgs e)
\left\{\begin{array}{ccc} \end{array}\right\} calcula_media_movel();
        toolStripStatusLabel1.Text = "Serial conectada: " + 
comboBox1.SelectedItem.ToString() + " (recebendo dados corretamente)";
        chart1.Series[0].Points.AddY(Convert.ToDouble(dados[0].Replace('.', ',')));
        chart1.Series[1].Points.AddY(media_movel_temp);
        chart2.Series[0].Points.AddY(Convert.ToDouble(dados[1].Replace('.', ',')));
        chart2.Series[1].Points.AddY(media_movel_corrente);
        datetime = DateTime.Now;
       string time = datetime.Hour + ":" + datetime.Minute + ":" + datetime.Second;
```
textBox1.AppendText(time + "\t" + "\t" + dados[0] + "\t\t" + dados[1] + "\t" +  $dados[2] + "t't" + dados[3] + "n")$ ;

```
aGauge1.Value = Convert.ToSingle(Convert.ToDouble(dados[0].Replace(:,','))); aGauge2.Value = Convert.ToSingle(Convert.ToDouble(dados[1].Replace('.', ',')));
        aGauge3.Value = Convert.ToSingle(Convert.ToDouble(dados[2].Replace(:, ','))); aGauge4.Value = Convert.ToSingle(Convert.ToDouble(dados[3].Replace('.', ',')));
        label3.Text = (dados[0].Replace(\cdot', \cdot'));label6. Text = (dados[1]. Replace(:, ',');label8.Text = (dados[2].Replace(:, ','););
        label10.Text = (dados[3].Replace(\cdot', \cdot, \cdot')); private void erro_comunicacao(object sender, EventArgs e)
\left\{\begin{array}{ccc} \end{array}\right\} toolStripStatusLabel1.Text = "Serial conectada: " + 
comboBox1.SelectedItem.ToString() + " (ERRO na comunicação)";
 }
     private void receiver recebeu(object sender, EventArgs e)
\left\{\begin{array}{ccc} \end{array}\right\} toolStripStatusLabel1.Text = "Serial conectada: " + 
comboBox1.SelectedItem.ToString() + " (sensor recebeu requisição)";
 }
      private void serialPort1_DataReceived(object sender, SerialDataReceivedEventArgs e)
\left\{\begin{array}{ccc} \end{array}\right\}SerialPort sp = (SerialPort)sender;
         string data_serial;
         // primeiro e ultimo caracteres são chaves?
        // mensagem chegou OK
         // o ultimo caracter é o enter, logo a chaves é o tamanho -2 para excluir o enter
        data serial = sp.ReadLine();
        if (data_serial.Substring(0, 1) == "{" && data_serial.Substring(data_serial.Length - 2,
1) == "|")
         {
           // retira os colchetes da mensagem
          data serial = data serial.Substring(1, data serial.Length - 3);
           // quebro os dados na vírgula, sendo
           // primeiro dado: temperaura, segundo dado corrente, terceiro dado tensao, quatro 
dado potencia
          dados = data\; serial.Split(','); // para sincronizar as Threads do próprio C#
           // para chamar a função é necessário esse processo
```

```
 this.Invoke(new EventHandler(recebeu_dados));
         }
        else if (data_serial == "OK") this.Invoke(new EventHandler(receiver_recebeu));
         else
           this.Invoke(new EventHandler(erro_comunicacao));
      }
      private void parar_btn_Click(object sender, EventArgs e)
\left\{\begin{array}{ccc} \end{array}\right\} try
         {
          serialPort1.Close();
         }
         catch (Exception ex2)
\left\{ \begin{array}{c} \end{array} \right\} MessageBox.Show(ex2.Message, "Error");
         }
      }
      private void save_btn_Click(object sender, EventArgs e)
      {
        try
         {
          string pathfile =@"C:\Users\Robson\Documents\MESTRADO_ITV_UFOP\MESTRADO_ITV_UFOP\Projet
o\Experimento\Supervisório C#\Supervisório\Dados_Diesel";
           string filename = "dados_diesel.txt";
           System.IO.File.WriteAllText(pathfile + filename, textBox1.Text);
           MessageBox.Show("Data has been saved to" + pathfile, "Save File");
         }
         catch (Exception ex3)
\left\{\begin{array}{ccc} \end{array}\right\} MessageBox.Show(ex3.Message, "Error");
 }
      }
   }
```

```
65
```
}

## **APÊNDICE B – Firmware - Média Móvel Interface Motor A Diesel**

```
/////////////////////////// Recebe Dados ////////////////////////////////////////////
       // dados[4] é vazao do diesel
       // dados[5] é rpm
```
 $\left\{\begin{array}{ccc} \end{array}\right\}$ 

```
 private void calcula_media_movel()
   //////////////////// Media Movel da Vazao do Diesel ///////////////////
  soma_med_movel_diesel = 0;
   int i;
  for (i = N MED MOVEL - 1; i > 0; i--)
     val_media_movel_diesel[i] = val_media_movel_diesel[i - 1];
  val media movel diesel[0] = Convert.ToDouble(dados[4].Replace('.', ','));
  for (i = 0; i < N MED MOVEL; i++) soma_med_movel_diesel += val_media_movel_diesel[i];
   media_movel_diesel = soma_med_movel_diesel / N_MED_MOVEL;
   ///////////////////////////////////// MEDIA MOVEL RPM ////////////////
   soma_med_movel_rpm = 0;
  for (i = N MED_MOVEL - 1; i > 0; i--)
     val_media_movel_rpm[i] = val_media_movel_rpm[i - 1];
   val_media_movel_rpm[0] = Convert.ToDouble(dados[5].Replace('.', ','));
  for (i = 0; i < N MED MOVEL; i++)soma med movel rpm += val media movel rpm[i];
   media_movel_rpm = soma_med_movel_rpm / N_MED_MOVEL;
 }
```
#### **APÊNDICE C – Firmware - Média Móvel Interface Gerador**

///////////////////////////// Recebe Dados ///////////////////////////

 // dados[6] é corrente alternada do gerador // dados[7] é tensão alternada do gerador // dados[8] é potencia alternada do gerador // dados[9] é consumo em Kwh do gerador

 private void calcula\_media\_movel() { ///////////////// Media Movel da Corrente do Gerador ////////////////// soma med movel corrente  $ac = 0$ ; int i; for  $(i = N$  MED MOVEL - 1;  $i > 0$ ; i--) val\_media\_movel\_corrente\_ac[i] = val\_media\_movel\_corrente\_ac[i - 1]; val media movel corrente  $\alpha$ c $[0]$  = Convert.ToDouble(dados[6].Replace('.', ',')); val media movel corrente  $ac[0] = Convert.ToDouble(dados[6], Replace(:, ','));$  val\_media\_movel\_corrente\_ac[0] = Convert.ToDouble(dados[6].Replace('.', ',')); for  $(i = 0; i < N$  MED MOVEL;  $i++$ ) soma\_med\_movel\_corrente\_ac += val\_media\_movel\_corrente\_ac[i]; media\_movel\_corrente\_ac = soma\_med\_movel\_corrente\_ac / N\_MED\_MOVEL; //////////////// Media Movel Consumo do Gerador///////////////// soma\_med\_movel\_kwh =  $0$ ; for  $(i = N$  MED MOVEL - 1;  $i > 0$ ; i--) val\_media\_movel\_kwh[i] = val\_media\_movel\_kwh[i - 1]; val\_media\_movel\_kwh[0] = Convert.ToDouble(dados[9].Replace('.', ',')); for  $(i = 0; i < N$  MED MOVEL;  $i++)$ soma\_med\_movel\_kwh  $+=$  val\_media\_movel\_kwh[i]; media\_movel\_kwh = soma\_med\_movel\_kwh / N\_MED\_MOVEL; }

## **APÊNDICE D – Firmware - Menu e configuração do rotary encoder**

#include <**menu**.h>// incluir biblicoteca do menu

//Configuração do Rotary Encoder

#define encA 10 #define encB 11 #define encBtn 30 //pino do botão de apertar do Encoder/ #define ENC\_SENSIVITY 30

// Estrutura do Menu

```
MENU(mainMenu,"Menu HHO",doNothing,noEvent,wrapStyle
 ,SUBMENU(subMenuHHO)
 ,SUBMENU(subMenuDiesel)
 ,SUBMENU(subMenuGerador)
);
```
**MENU**(subMenuHHO,"Celula HHO",showEvent,anyEvent,noStyle ,**FIELD**(temp\_DS18B20,"Temp:"," C",0,100,0,0,doNothing,noEvent,wrapStyle) ,**FIELD**(valorCorrenteDC,"Corrente:","A",0,100,0,0,doNothing,noEvent,wrapStyle) ,**FIELD**(valorFinalTensaoDC,"Tensao:","V",0,100,0,0,doNothing,noEvent,wrapStyle) ,**FIELD**(Vazao,"Vazao:"," l/min",0,10,0,0,doNothing,noEvent,wrapStyle) ,**EXIT**("<VOLTAR") );

**MENU**(subMenuDiesel,"Motor Diesel",showEvent,anyEvent,noStyle ,**FIELD**(NivelDiesel,"Diesel:"," L",0,15,0,0,doNothing,noEvent,wrapStyle) ,**FIELD**(Consumo,"Fluxo:"," L/min",0,10,0,0,doNothing,noEvent,wrapStyle) ,**FIELD**(rpm,"RPM:"," ",0,10000,0,0,doNothing,noEvent,wrapStyle) ,**EXIT**("<VOLTAR") );

**MENU**(subMenuGerador,"Gerador",showEvent,anyEvent,noStyle ,**FIELD**(Irms,"Corrente:","A",0,100,0,0,doNothing,noEvent,noStyle) ,**FIELD**(tensaoAC,"Tensao:","V",0,250,0,0,doNothing,noEvent,wrapStyle) ,**FIELD**(potenciaAC,"Potencia:","W",0,5000,0,0,doNothing,noEvent,wrapStyle) ,**FIELD**(kwh\_consumido,"Consumo:","kwh",0,250,0,0,doNothing,noEvent,wrapStyle) ,**EXIT**("<VOLTAR")

);